# E145

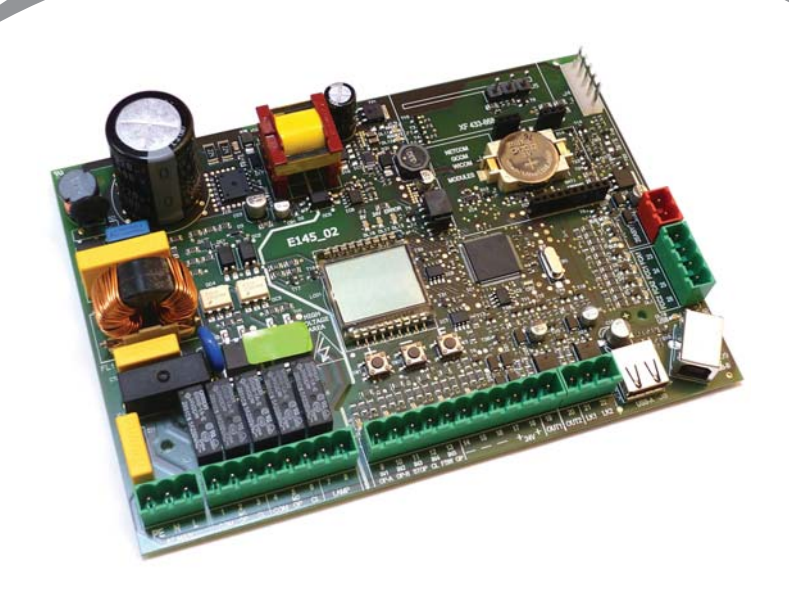

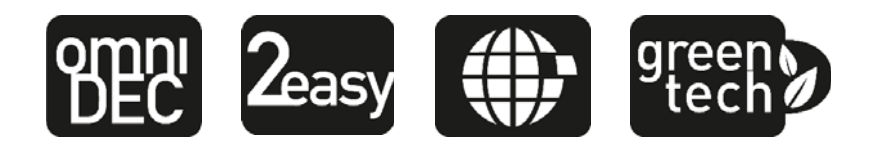

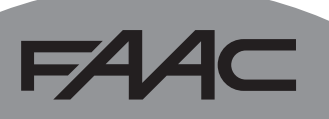

### EAAC

### **ДЕКЛАРАЦИЯ О СООТВЕТСТВИИ**

**Производитель:** FAAC S.p.A.

**Адрес:** Via Calari, 10 - 40069 Zola Predosa BOLOGNA - ITALIA (Виа-Калари, 10 - 40069 Зола Предоза БОЛОНЬЯ - ИТАЛИЯ) **Заявляет:** Электронное оборудование E145

> соответствует основным требованиям безопасности следующих нормативных документов СЕЕ

> > 2006/95/CE Норматив "Низкое напряжение"

2004/108/CE Норматив "Электромагнитнаясовместимость"

Дополнительная информация:

данная продукция тестируется в типовой однородной конфигурации (все изделия произведены FAAC S.p.A.).

Болонья, 01 января 2013

Директор-распорядитель

A. Marcellan

A Alban

624 Z C

# 134

### **МЕРЫ ПРЕДОСТОРОЖНОСТИ И РЕКОМЕНДАЦИИ ПО УСТАНОВКЕ**

ОБЩИЕ ТРЕБОВАНИЯ БЕЗОПАСНОСТИ

- 1. ВАЖНО! Для обеспечения безопасности людей, соблюдать все предписания инструкции. Неправильная установка или эксплуатация изделия может привести к серьезным травмам.
- 2. Внимательно ознакомьтесь с инструкцией перед началом установки изделия.
- 3. Упаковочный материал (пластик, полистирол и т.д.) является потенциальным источником опасностиидолжен находиться в недоступном для детей месте.
- 4. Сохраните эту инструкцию для использования в будущем.
- 5. Данная продукция разработана и произведена исключительно для применения, указанного в инструкции. Любое другое не указанное в инструкции применение может повлиять на состояние изделия и/или быть источником опасности.
- 6. FAAC S.p.A. не несет ответственности за неправильное или нецелевое использование автоматики.
- 7. Не устанавливать оборудование во взрывоопасной атмосфере. Наличие газа или горючих испарений представляет серьезную опасность.
- 8. FAAC S.p.A. не несет ответственности за несоблюдение правильной техники работ при установке оборудования, которое необходимо механизировать, а также за деформации, которые могут возникнуть в процессе эксплуатации.
- 9. Установка должна быть осуществлена с учетом норм EN 12453 и EN 12445. Для стран, не входящих в ЕС, для обеспечения адекватного уровня безопасности, кроме национальных норм, необходимо соблюсти условия вышеуказанных стандартов.
- 10. Перед выполнением любых работ с оборудованием отключить питание.
- 11. Основное питание должно быть подведено к системе через размыкающий сразу все фазы выключатель с зазором между разомкнутыми контактами не менее 3мм. Рекомендуется использовать термический предохранитель номиналом 6А совместно с выключателем.
- 12. Убедиться, что перед подключением системы установлен дифференциальный выключатель с порогом 0,03 А.
- 13. Убедиться в готовности системы заземления и подключить к ней металлические части.
- 14. Автоматическая система оснащена внутренним устройством безопасности "антикрашинг". Однако необходимо проверить порог его срабатывания в соответствии с пунктом 9.
- 15. Устройства безопасности (стандарт EN 12978) защищают от возможных опасностей в результате механических движений, т.е. раздавливания, уноса, рассечения, сдвига.
- 16. Для любой установки рекомендуется использовать как минимум один предупреждающий маячок (например, сигнальную лампу), а также правильно закрепленную предупредительную табличку.
- 17. FAAC S.p.A. не несет ответственности за безопасность и эффективность работы автоматики, при использовании компонентов неоригинального производства FAAC S.p.A.
- 18. Для обслуживания использовать только оригинальные запчасти FAAC S.p.A.
- 19. Не модифицировать компоненты, входящие в систему автоматики.
- 20. Установщик должен предоставить пользователю всю информацию по эксплуатации системы в ручном режиме при возникновении такой необходимости.
- 21. Не позволять детям и/или взрослым находится в непосредственной близости от устройства во время его работы
- 22. Держать в недоступном для детей месте пульты радиоуправления или любые другие генераторы импульсов, во избежание непреднамеренного запуска автоматики.
- 23. Транзит разрешен только при полностью открытой автоматике.
- 24. Пользователь ни при каких обстоятельствах не должен пытаться выполнять ремонт или осуществлять непосредственное вмешательство в систему. Обращаться исключительно к квалифицированному персоналу.
- 25. Все, что четко не прописано в данной инструкции - запрещено!

### P

Информация важна для безопасности людей и соблюдения правильных условий работы системы.

Информация о технических характеристиках или о функционировании изделия.

ПЕРЕЧЕНЬ УСЛОВНЫХ ОБОЗНАЧЕНИЙ

### **FAAC**

### **FAAC**

### **ОГЛАВЛЕНИЕ**

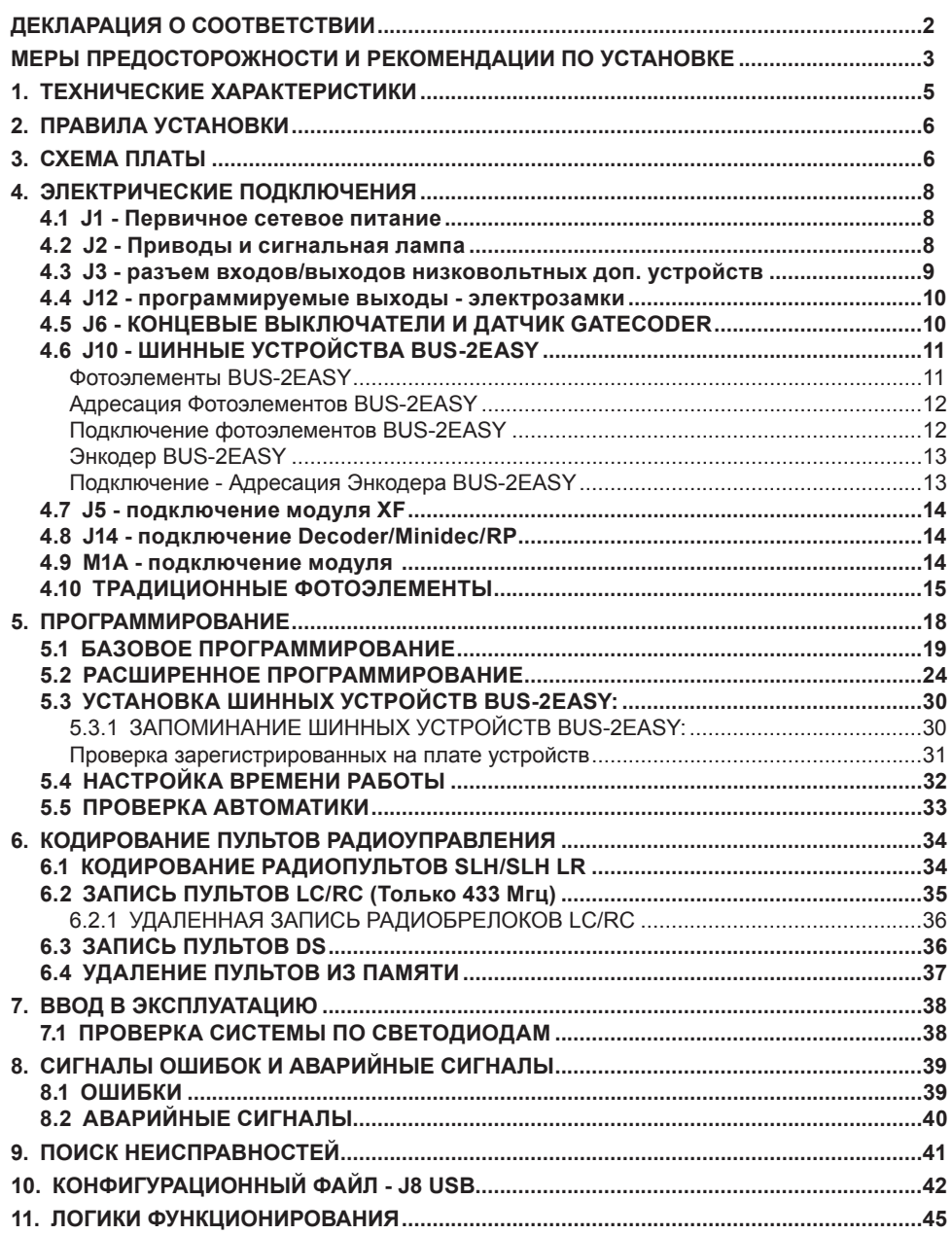

### **E44**

### **БЛОК УПРАВЛЕНИЯ E145**

Мы благодарим Вас за Ваш выбор! Компания *FAAC* уверена, что эксплуатационные качества выбранной продукции смогут полностью удовлетворить Ваши потребности. Вся наша продукция является результатом многолетнего опыта в сфере автоматических систем.

### **1. ТЕХНИЧЕСКИЕ ХАРАКТЕРИСТИКИ**

**ПРЕДНАЗНАЧЕН ДЛЯ** : управления распашными и/или откатными воротами, регулирующими автомобильный и пешеходный доступ.

Благодаря инновационной системе питания "switching", палата автоматически адаптируется к разному входному напряжению (диапазон: 90В~ - 260В~), поддерживая постоянным значение выходного напряжения на дополнительных устройствах.

Во время программирования есть возможность выбрать разные логики функционирования

Содержит два уровня программирования с помощью кнопок и дисплея: БАЗОВЫЙ И РАСШИРЕННЫЙ

Эта плата допускает также программирование через PC или MAC, подключенные через USB-B .

### Таб. ТЕХНИЧЕСКИЕ ХАРАКТЕРИСТИКИ

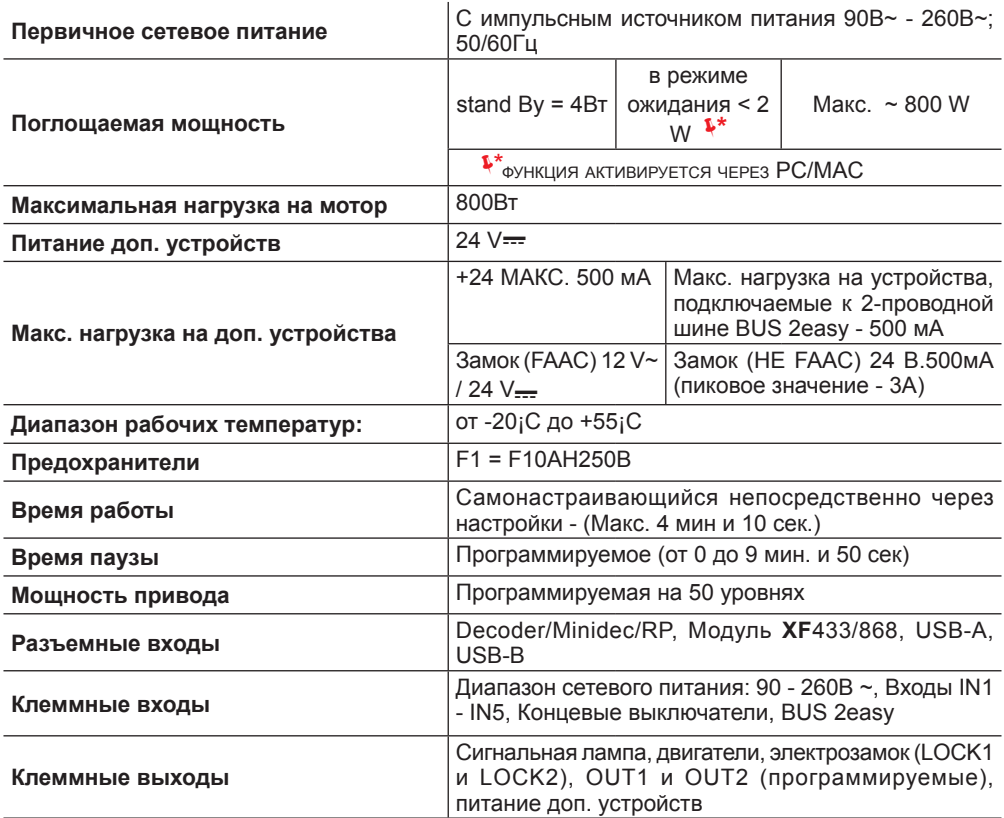

### **2. ПРАВИЛА УСТАНОВКИ**

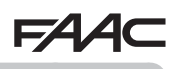

*В целях безопасности, строго придерживайтесь инструкций. Неправильная установка или эксплуатация изделия может привести к серьезным травмам. Перед началом установки, полностью ознакомьтесь с данной инструкцией. сохраните эту инструкцию для использования в будущем.*

*Перед началом работы с блоком управления (подключение, обслуживание), всегда отключайте питание.*

*При подключении всегда прокладывайте силовой кабель отдельно от кабелей управления и устройств (кнопка управления, приемник, энкодер, шинное устройство BUS 2easy, фотоэлементы и т.д.).*

*Во избежание электрических помех используйте раздельные кабельные каналы или экранированный кабель (с заземлением экрана).*

- Проверьте наличие термомагнитного дифференциального выключателя электропитания системы с соответствующим нормам безопасности всеполярным порогом срабатывания.
- Проверьте наличие соответствующего заземления.

### **3. СХЕМА ПЛАТЫ**

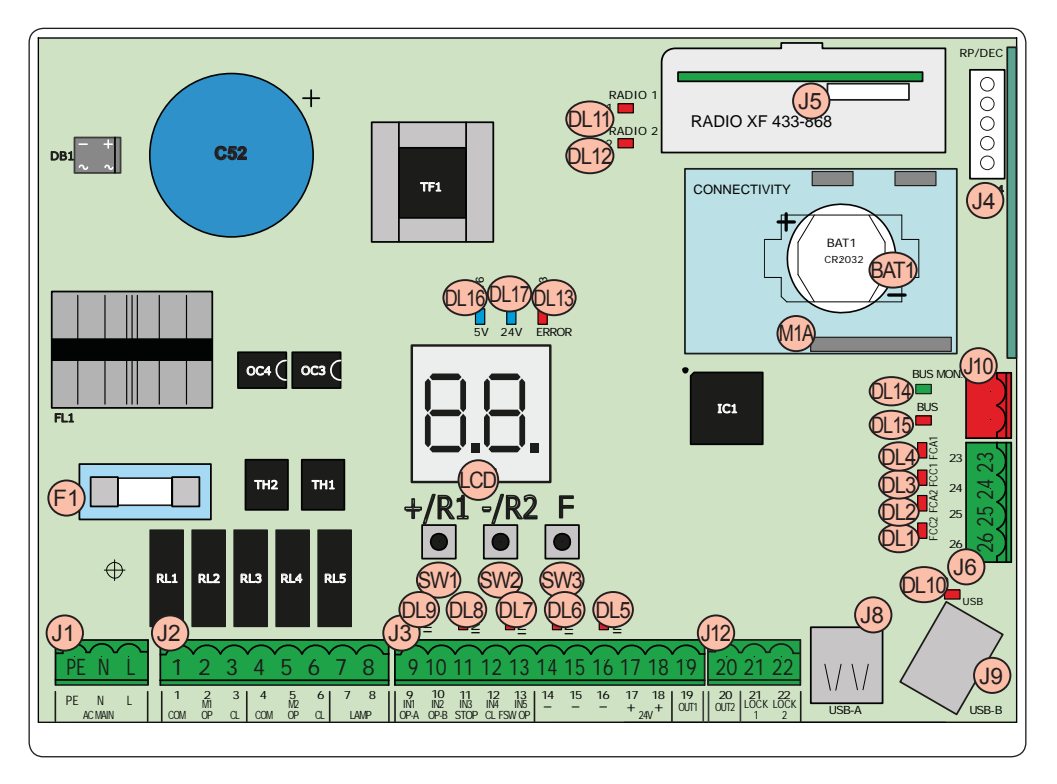

### **FAAC**

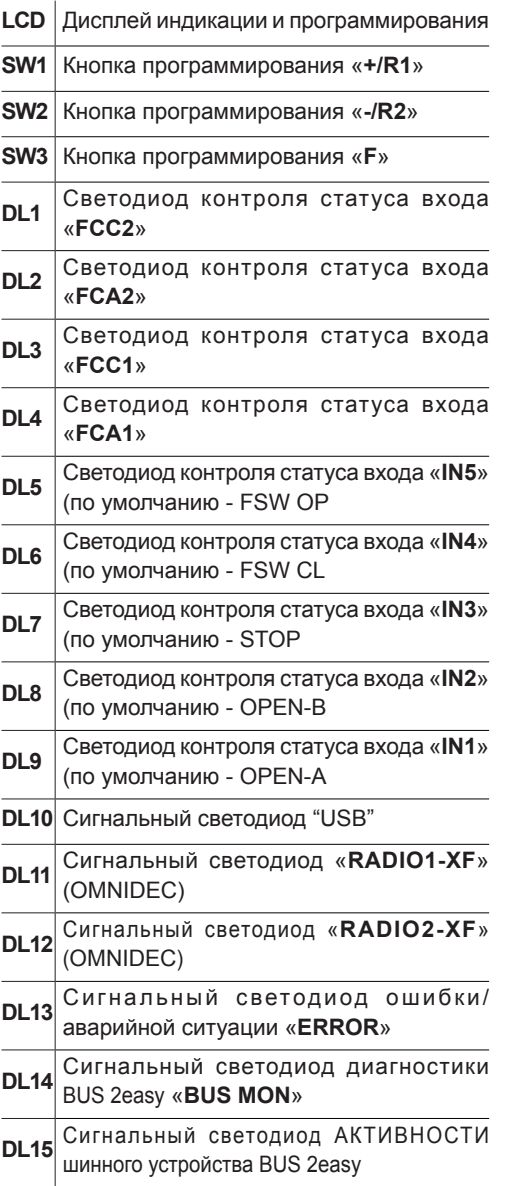

**РУССКИЙ**

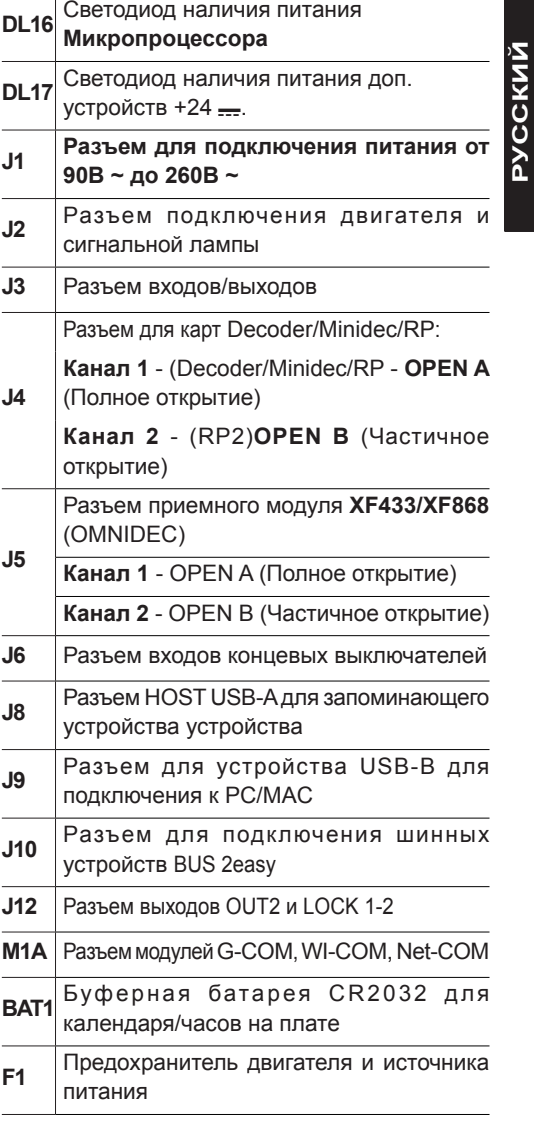

### **154**  $\boldsymbol{\varDelta}$ r $\boldsymbol{\varGamma}$ **4. ЭЛЕКТРИЧЕСКИЕ ПОДКЛЮЧЕНИЯ**

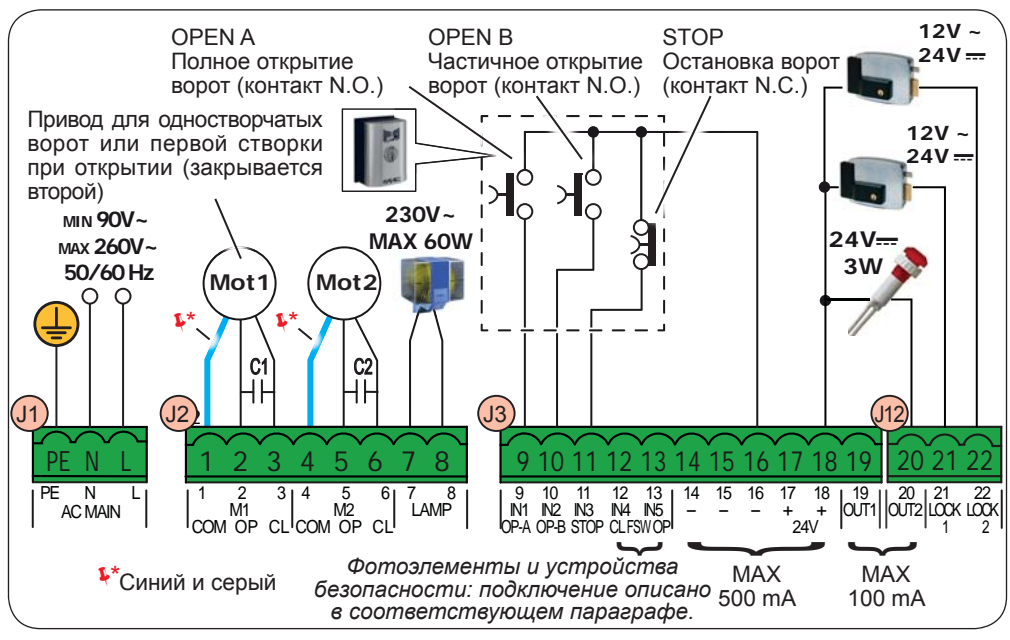

### **4.1 J1 - ПЕРВИЧНОЕ СЕТЕВОЕ ПИТАНИЕ**

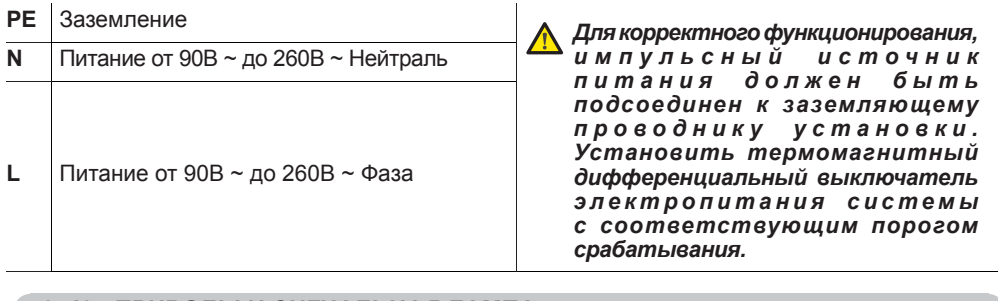

### **4.2 J2 - ПРИВОДЫ И СИГНАЛЬНАЯ ЛАМПА**

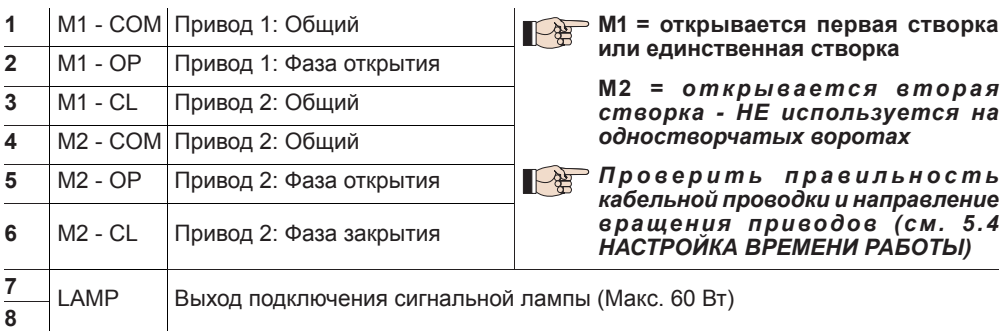

EAAC

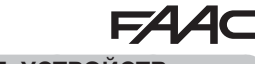

**РУССКИЙ**

**эусский** 

### **4.3 J3 - РАЗЪЕМ ВХОДОВ/ВЫХОДОВ НИЗКОВОЛЬТНЫХ ДОП. УСТРОЙСТВ**

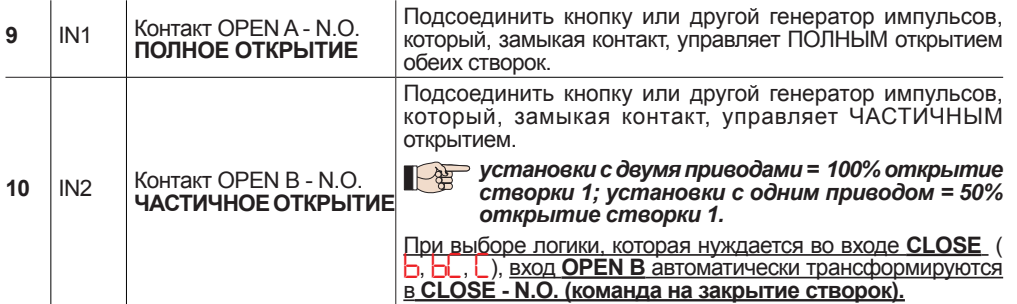

*При инсталляции нескольких генераторов импульсов OPEN A и OPEN B, контакты N.O. необходимо соединить параллельно (см. соответствующую схему)*

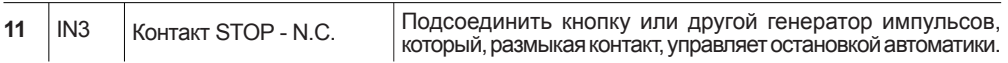

*При инсталляции нескольких генераторов импульсов STOP контакты N.C. необходимо соединитьпоследовательно (см. соответствующуюсхему).* **ЕслиНЕиспользуются STOPустройства,** необходимо установить перемычку между клеммами STOP и GND

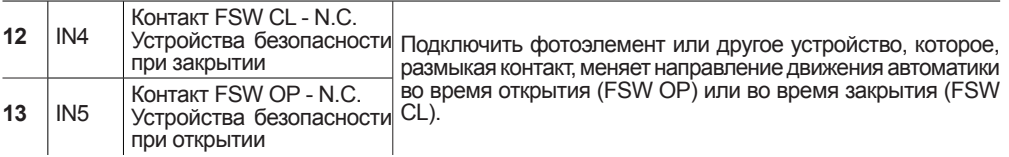

*При инсталляции нескольких устройств безопасности, необходимо последовательно соединить контакты N.C. (см. соответствующую схему).* **Если НЕ используются устройства безопасности,** необходимо установить перемычки между клеммами IN4 и IN5 и GND если устройство безопасности FAIL-SAFE не активно; в противном случае установить перемычки между клеммами IN4 и IN5 и OUT1 (FAIL-SAFE).

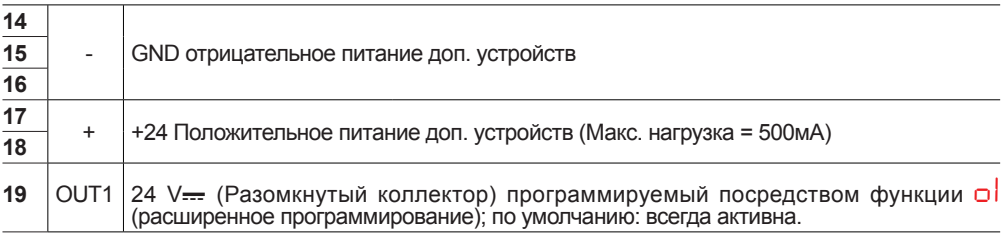

*Существуют другие возможности программирования через PC/MAC (см. соответствующие инструкции).*

**Схема.** Параллельноесоединение 2 контактов N.O.

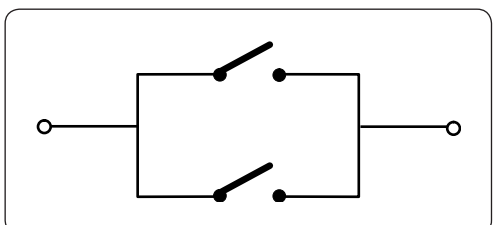

**Схема.**Последовательное соединение 2 контактов N.С.

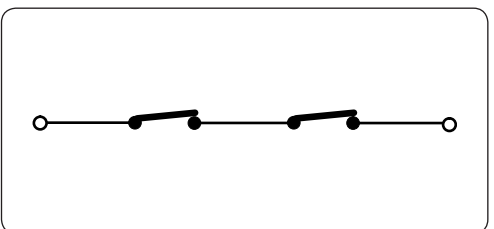

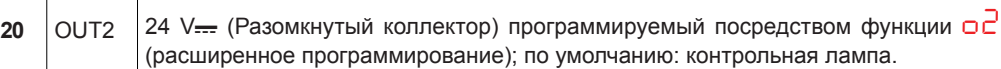

**21** LOCK 1 Электрозамок (12 V~ или 24 V<del>---</del>) срабатывает на 2 сек. перед открытием **створки 1** При отключенном энкодере BUS 2easy, электрозамок срабатывает перед каждым открытием (в каком бы положении не находилась створка). При подключенном энкодере BUS 2easy, электрозамок срабатывает только перед открытием закрытой створки. **22** LOCK 2 Электрозамок (12 V~ или 24 Vсрабатывает на 2 сек. перед открытием **створки 2**

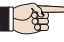

 *Существуют другие возможности программирования через PC/MAC (см. соответствующие инструкции)*

### **4.5 J6 - КОНЦЕВЫЕ ВЫКЛЮЧАТЕЛИ И ДАТЧИК GATECODER**

Тип контактов концевых выключателей FCC1, FCA1, FCC2, FCA2 - NC. Программируемые функциями *FA* и *FC* (базовое программирование); по умолчанию: отключены.

 *Если концевые выключатели НЕ используются, НЕТ необходимости устанавливать перемычку между контактами концевых выключателей FCC1, FCA1, FCC2, FCA2.*

*На одностворчатых воротах можно использовать только один датчик GATECODER. При этом нет необходимости устанавливать заземляющие перемычки на неиспользуемые входы.*

**Схема.** Подключение концевых выключателей и датчика GATECODER (ориентировочная конфигурация ③).

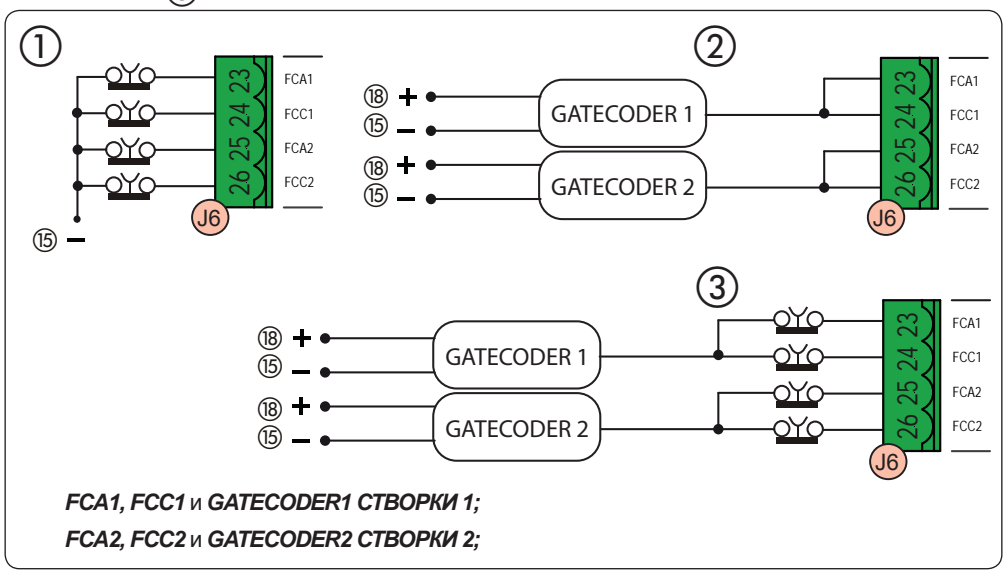

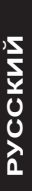

### **4.6 J10 - ШИННЫЕ УСТРОЙСТВА BUS 2EASY**

Эта плата оснащена контуром **BUS 2easy** для удобного подсоединения к устройствам безопасности большого количества вспомогательных шинных устройств BUS 2easy(Макс. 16 пар фотоэлементов), энкодера и устройств управления.

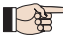

*Если доп. устройства BUS 2easy не используются, оставить свободным разъем BUS 2easy.*

### **Фотоэлементы BUS 2easy**

Перед подключением фотоэлементов, необходимо установить правильную адресацию в зависимости от места установки и выполняемых функций:

**Фотоэлементы при закрытии:** срабатывают только при закрывании автоматики - подходят для защиты зоны закрытия от риска удара.

**Фотоэлементы при открытии:** срабатывают только при открывании автоматики - подходят для защиты зоны открытия от риска удара.

**Фотоэлементы при открытии/закрытии:** срабатывают при открывании и при закрывании автоматики - подходят для защиты зоны движения от риска удара.

**Генераторы импульсов:** используются в качестве генераторов импульсов на открытие автоматики.

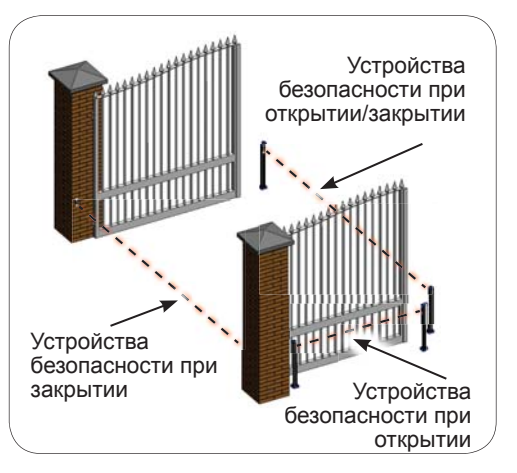

### **154** Δ6

### **Адресация Фотоэлементов BUS 2easy**

Для назначения адреса каждой из пар фотоэлементов, необходимо установить определённым образом микро-переключатели на передатчике и соответствующем ему приёмнике.

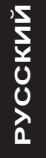

*Передатчик и приемник пары фотоэлементов должны иметь одинаковую настройку МИКРО-ПЕРЕКЛЮЧАТЕЛЕЙ.*

*Удостоверьтесь, что нет двух или более пар фотоэлементов с одинаковой настройкой МИКРО-ПЕРЕКЛЮЧАТЕЛЕЙ.*

 $\mathbb{R}^2$ 

 *Существуют другие возможности программирования через PC/MAC (см. соответствующие инструкции).*

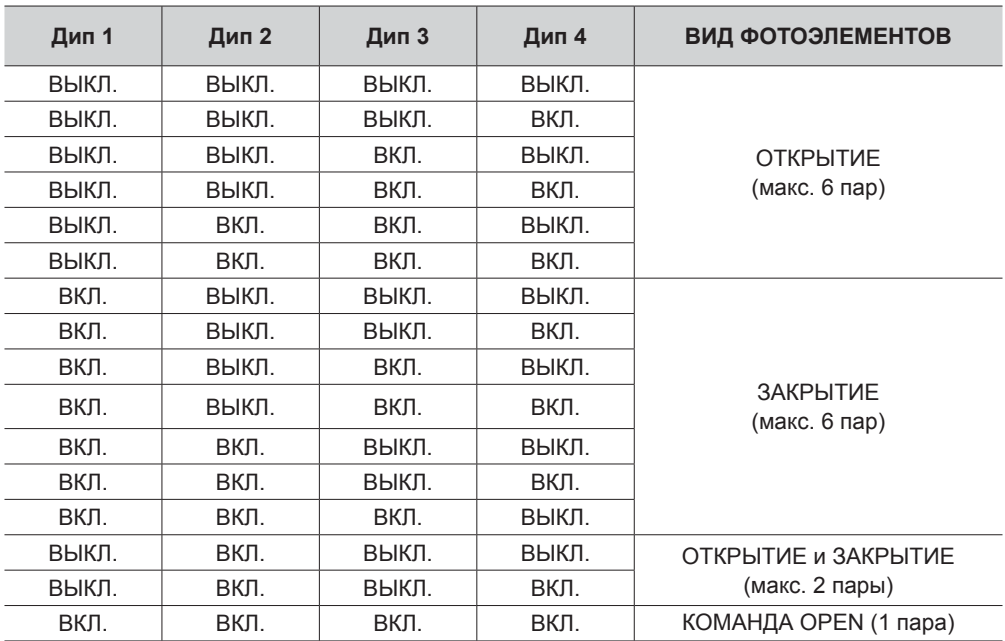

### **Подключение фотоэлементов BUS 2easy**

Для подключения необходимо использовать 2-х проводный неполярный кабель (см. инструкции к устройству)

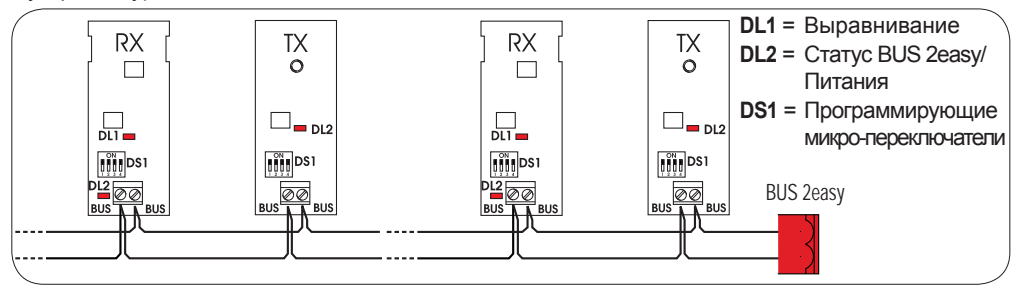

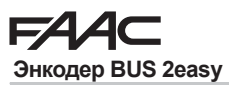

Подключение энкодеров BUS 2easy осуществляется при помощи биполярных кабелей, которые входят в комплект.

**Подключение - Адресация Энкодера BUS 2easy**

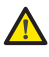

*Полярность подключения линии BUS 2easy определяет принадлежность энкодера к конкретной створке.*

*Обратить особое внимание на индикацию светодиодов состояния на каждом энкодере.*

*СТВОРКА 1 открывается первой и закрывается второй.*

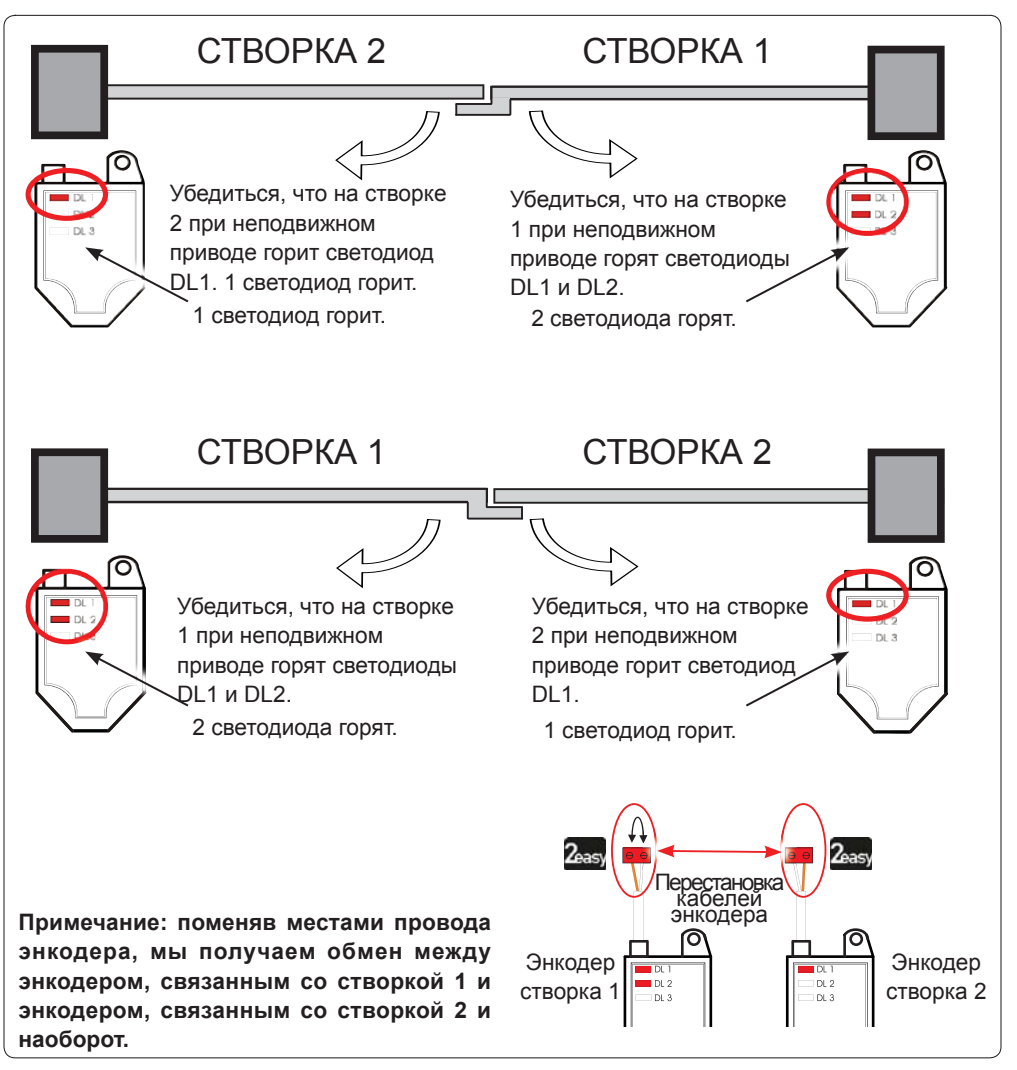

### **Таб. Состояние светодиодов энкодера BUS 2easy**

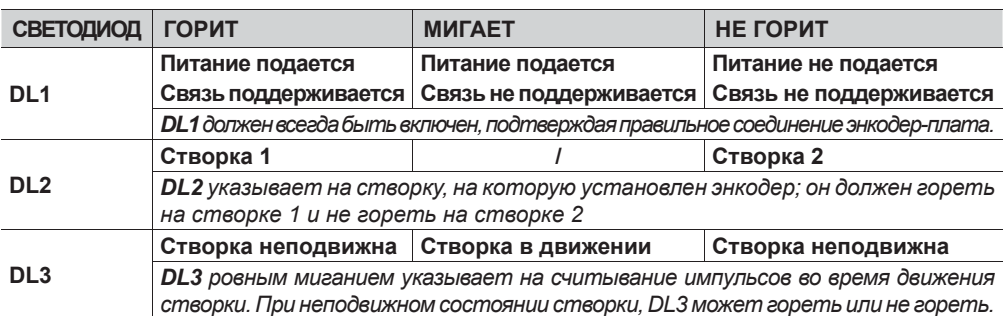

*При неправильном подключении (DL2 горят или не горят на обоих энкодерах), во время обучения дополнительных устройств BUS 2easy светодиоды DL1 обоих энкодеров МИГАЮТ.*

### **4.7 J5 - ПОДКЛЮЧЕНИЕ МОДУЛЯ XF**

Разъем быстрого подключения двухканального декодера OMNIDEC.

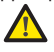

*ВСЕГДА отключать питание ПЕРЕД подключением/отключением модуля.*

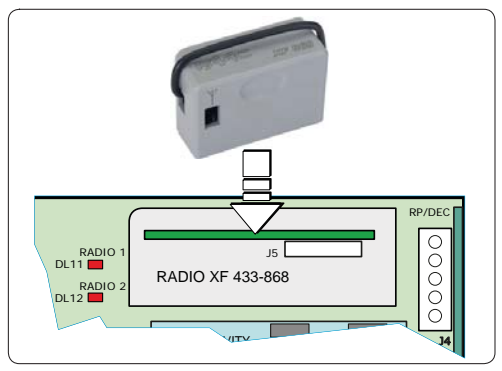

### **4.8 J14 - ПОДКЛЮЧЕНИЕ DECODER/MINIDEC/RP**

Разъем быстрого подключения для Decoder/Minidec/RP/RP2

Подключить доп. устройство компонентами к плате.

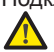

*ВСЕГДА отключать питание ПЕРЕД подключением/отключением плат быстрого подключения.*

Двухканальный приемник RP2 позволяет управлять двумя различными радиоканалами автоматики (OPEN A и OPEN B/CLOSE) с помощью двухканального радиопульта.

Одноканальный приемник (Decoder/Minidec/RP) позволяет управлять только одним радиоканалом: OPEN A

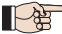

 *Существуют другие возможности программирования через PC/MAC (см. соответствующие инструкции).*

### **4.9 M1A - ПОДКЛЮЧЕНИЕ МОДУЛЯ**

Разъем быстрого подключения для модулей G-COM, WI-COM, Net-COM.

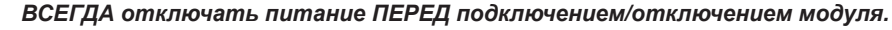

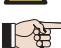

 *Существуют другие возможности программирования через PC/MAC (см. соответствующие инструкции).*

### **4.10 ТРАДИЦИОННЫЕ ФОТОЭЛЕМЕНТЫ**

**EZA 40** 

Данный блок управления позволяет использовать традиционные фотоэлементы (релейный контакт N.C.).

Перед подключением фотоэлементов, необходимо определить их функции в зависимости от подконтрольной зоны движения:

**Фотоэлементы на закрытие:** срабатывают только при закрывании автоматики - подходят для защиты зоны закрытия от риска удара.

**Фотоэлементы на открытие:** срабатывают только при открывании автоматики - подходят для защиты зоны открытия от риска удара.

**Фотоэлементы на открытие/закрытие:** срабатывают при открывании и при закрывании автоматики - подходят для защиты зоны движения от риска удара.

**Генераторы импульсов:** используются в качестве генераторов импульсов на открытие автоматики.

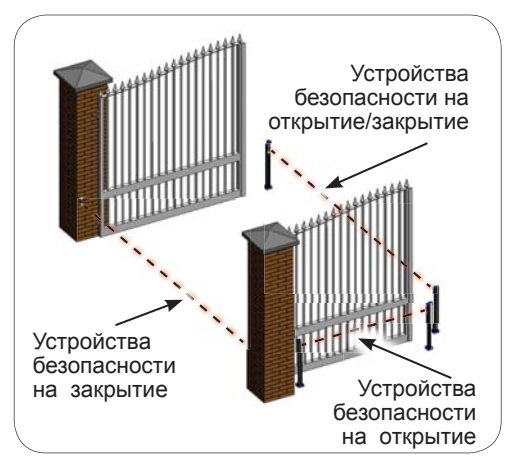

### **УСТРОЙСТВО БЕЗОПАСНОСТИ FAIL SAFE**

Данная функция позволяет осуществлять мониторинг правильности центровки и функционирования фотоэлементов перед каждым движением. Чтобы подключить устройство безопасности Fail Safe, необходимо посредством расширенного программирования установить функцию *o1*<sup>=</sup> *01*.

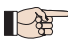

*Если устройство Fail Safe отключено: подключить питание передатчиков (TX) к разъемам 15 и 18 клеммника J3.*

*Если устройство Fail Safe подключено: подключить отрицательное питание передатчиков (TX) к разъему OUT1. Установить перемычки на неиспользуемые с OUT1 разъемы устройств безопасности.* 

Ниже приведены схемы с примерами подключения.

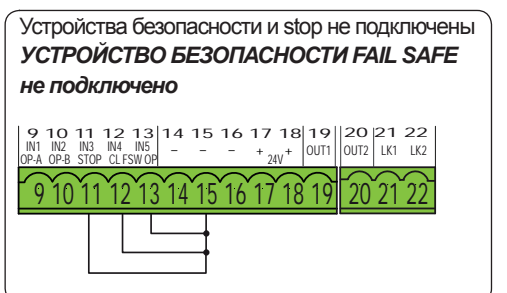

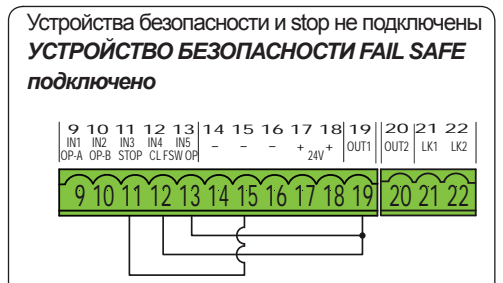

# EAAC

**РУССКИЙ**

РУССКИЙ

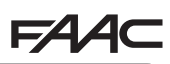

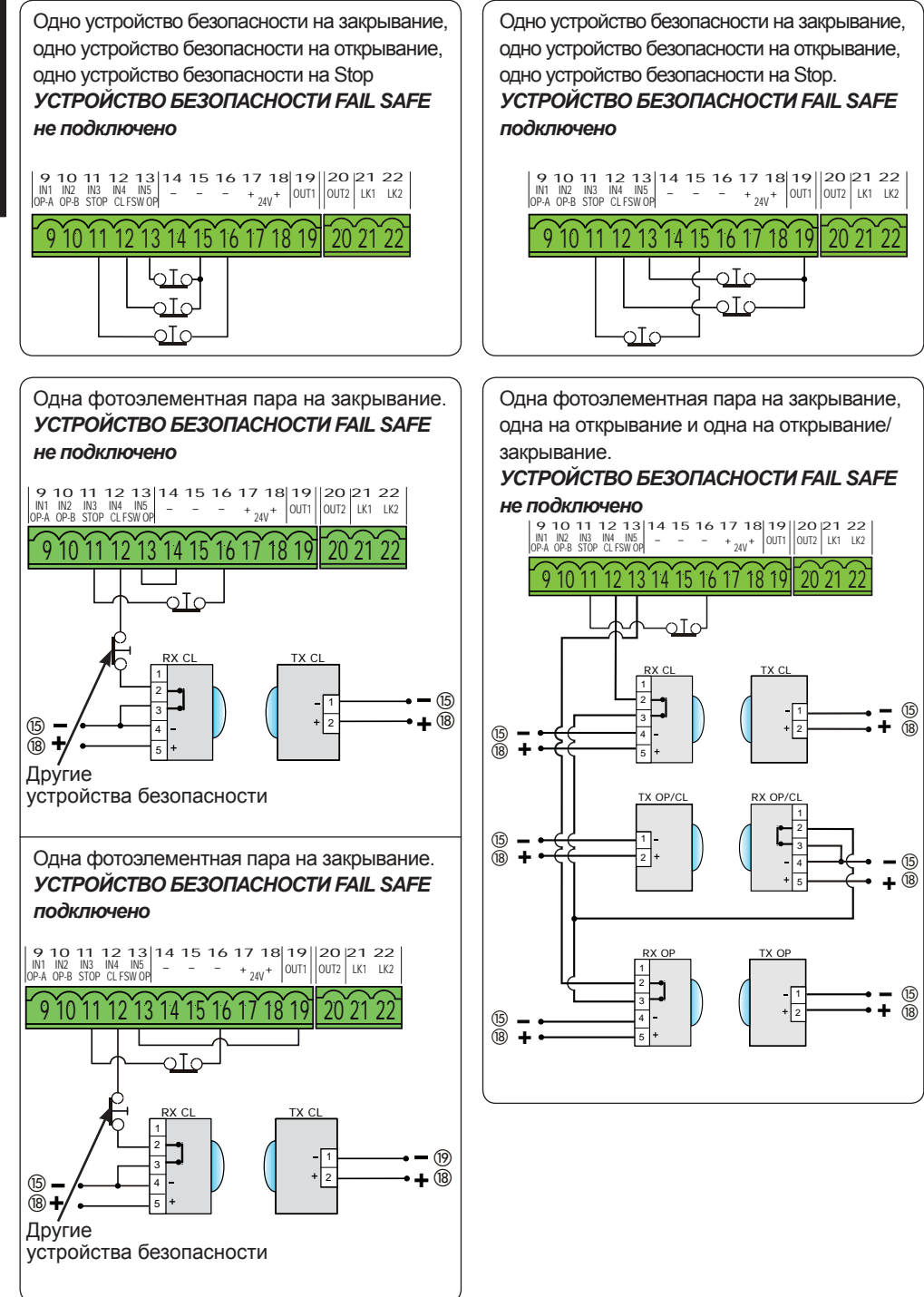

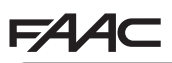

*не подключено*

 $(15)$ 

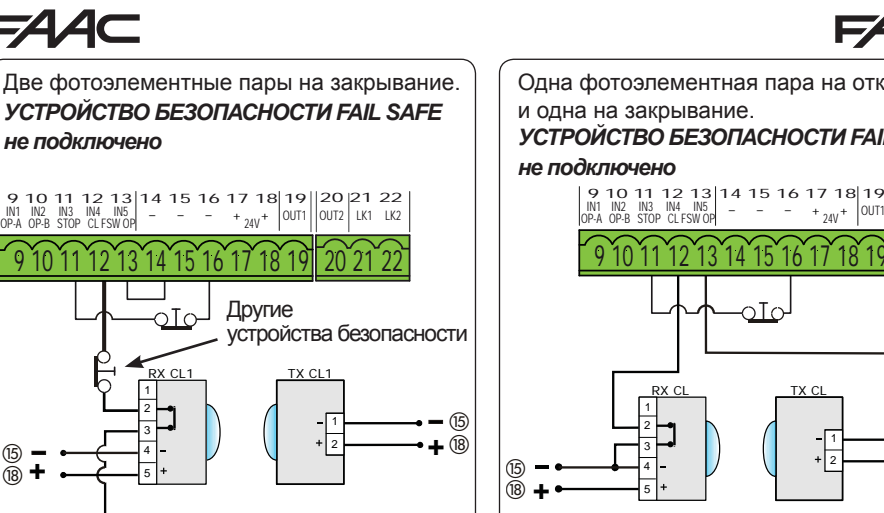

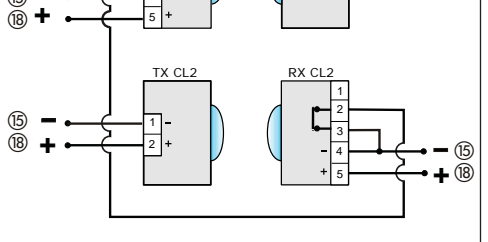

 $\supset$ Tr

Одна фотоэлементная пара на открывание. *УСТРОЙСТВО БЕЗОПАСНОСТИ FAIL SAFE не подключено*

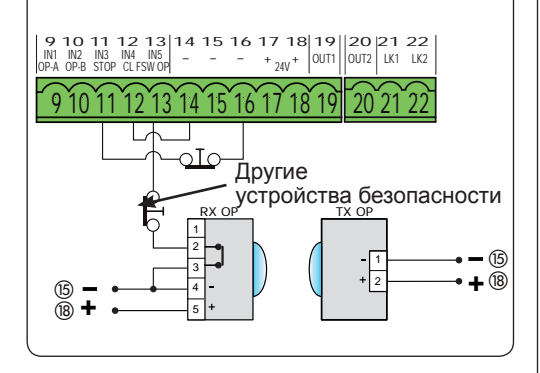

Одна фотоэлементная пара на открывание

### *УСТРОЙСТВО БЕЗОПАСНОСТИ FAIL SAFE*

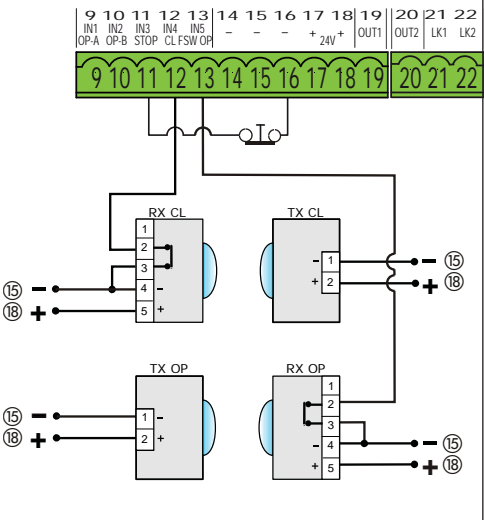

Одна фотоэлементная пара на закрывание и одна на открывание/закрывание.

*УСТРОЙСТВО БЕЗОПАСНОСТИ FAIL SAFE не подключено*

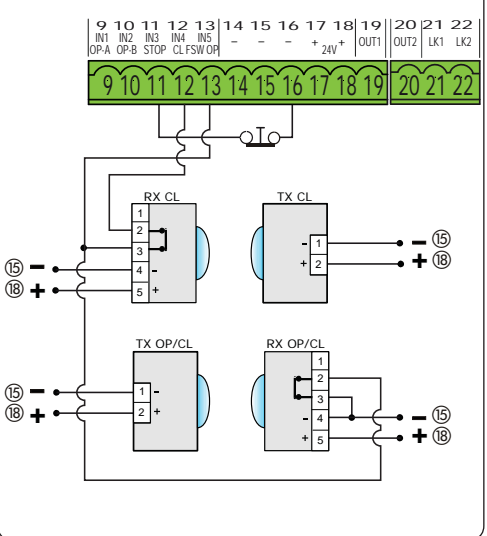

E44C

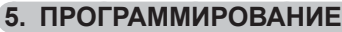

### Программирование выполняется на двух уровнях:

- $\cdot$  **6A3OBOE** • РАСШИРЕННОЕ
- 

Этапы программирования следующие (см. таблицу):

- $\mathbf{1}$ . перейти к меню программирования (1А или **1В**):
- $\overline{2}$ вывести на экран заланные значения и при необходимости изменить их. Изменение значений становится действительным сразу, в то время как для окончательного запоминания необходимо осуществить выход из программирования ( $55$ ).
- $\mathcal{R}$ выйти из программирования посредством функции ӬЀ. Нажать Ӭ для того. чтобы СОХРАНИТЬ заданную конфигурацию. или ПО чтобы выйти из программы. НЕ СОХРАНИВ сделанные изменения.

Из программы можно ВЫЙТИ в любой момент:

• одновременно нажать - и Г чтобы перейти непосредственно к 5 с.

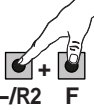

### Ton 3Tony procreativitionality EA2OROE

Эта плата допускает также программирование через РС или МАС.

Для программирования данной функции необходимо подключиться с помощью кабеля к РС/МАС через соответствующий разъем USB-B. Программирующий софт с инструкциями по применению необходимо скачать здесь:

### www.faacgroup.com

Программирование через РС/МАС, используя ПАРОЛЬ по умолчанию, не блокирует программирование на плате. На дисплее рядом с измененными значениями высветится Р . примечание: последующие изменения параметров на плате замещают запрограммированные через РС/МАС ланные в памяти новыми ланными.

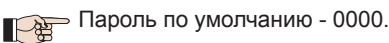

Программирование через РС/МАС с измененным ПАРОЛЕМ (отличающимся от пароля по умолчанию). блокирует программирование на плате. При нажатии одной из кнопок, на дисплей выводится IL на 5 сек. и будет возможно осуществить модификацию только через РС/ MÁC.

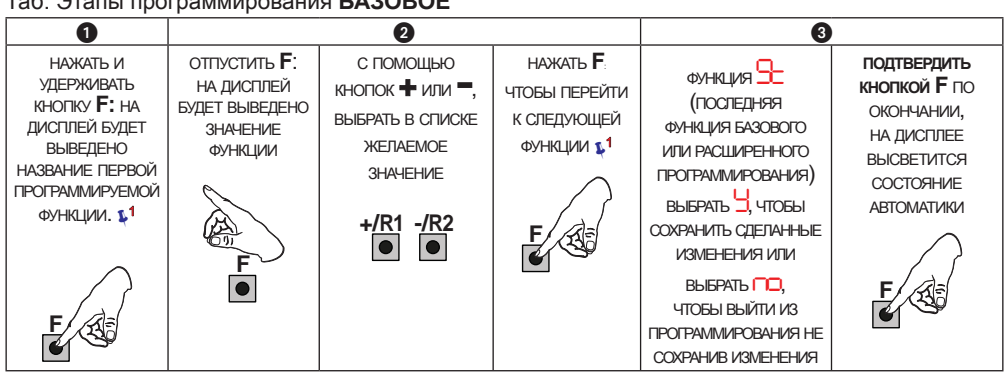

### Таб. Этапы программирования РАСШИРЕННОЕ

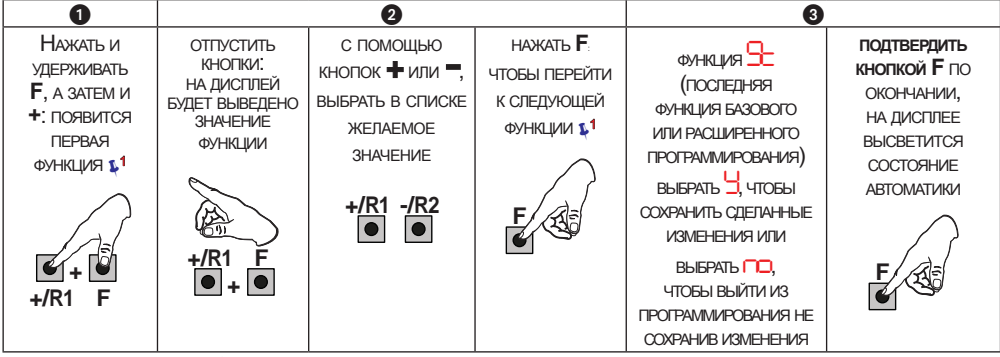

1 ФУНКЦИЯ ВЫСВЕЧИВАЕТСЯ НА ДИСПЛЕЕ ДО ТЕХ ПОР, ПОКА УДЕРЖИВАЕТСЯ НАЖАТОЙ

### **FAAC**

### **5.1 БАЗОВОЕ ПРОГРАММИРОВАНИЕ**

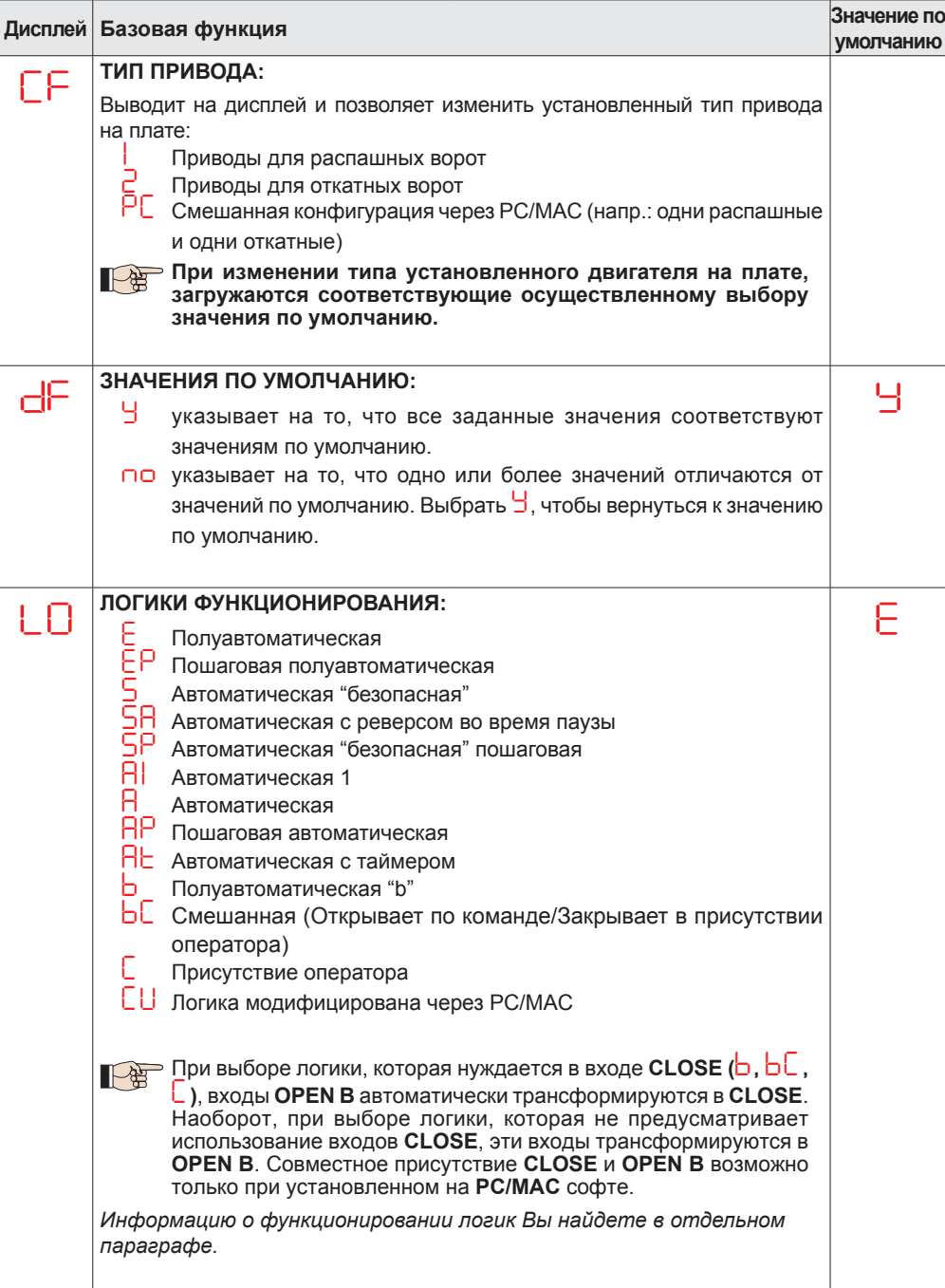

**РУССКИЙ**

**РУССКИЙ** 

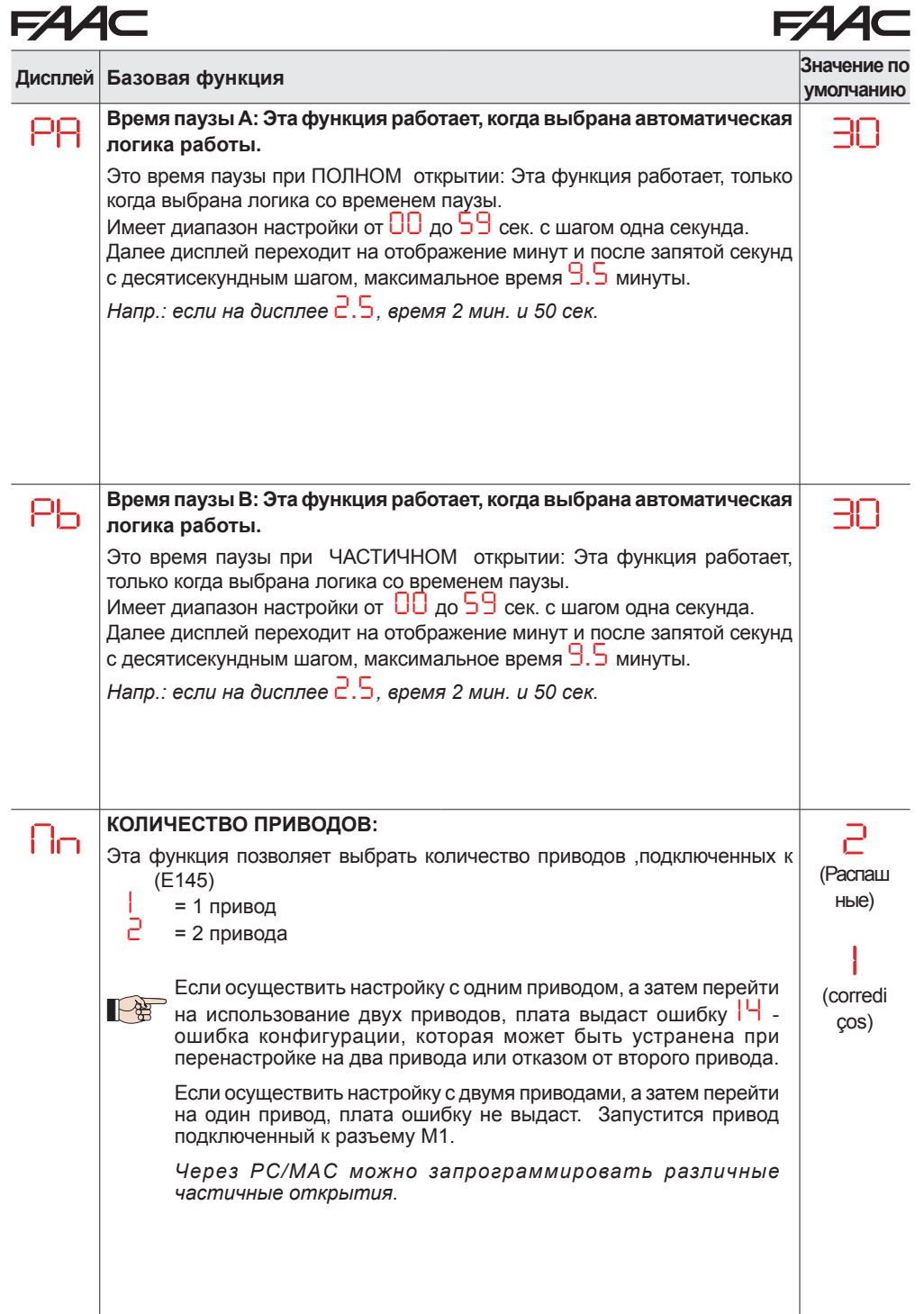

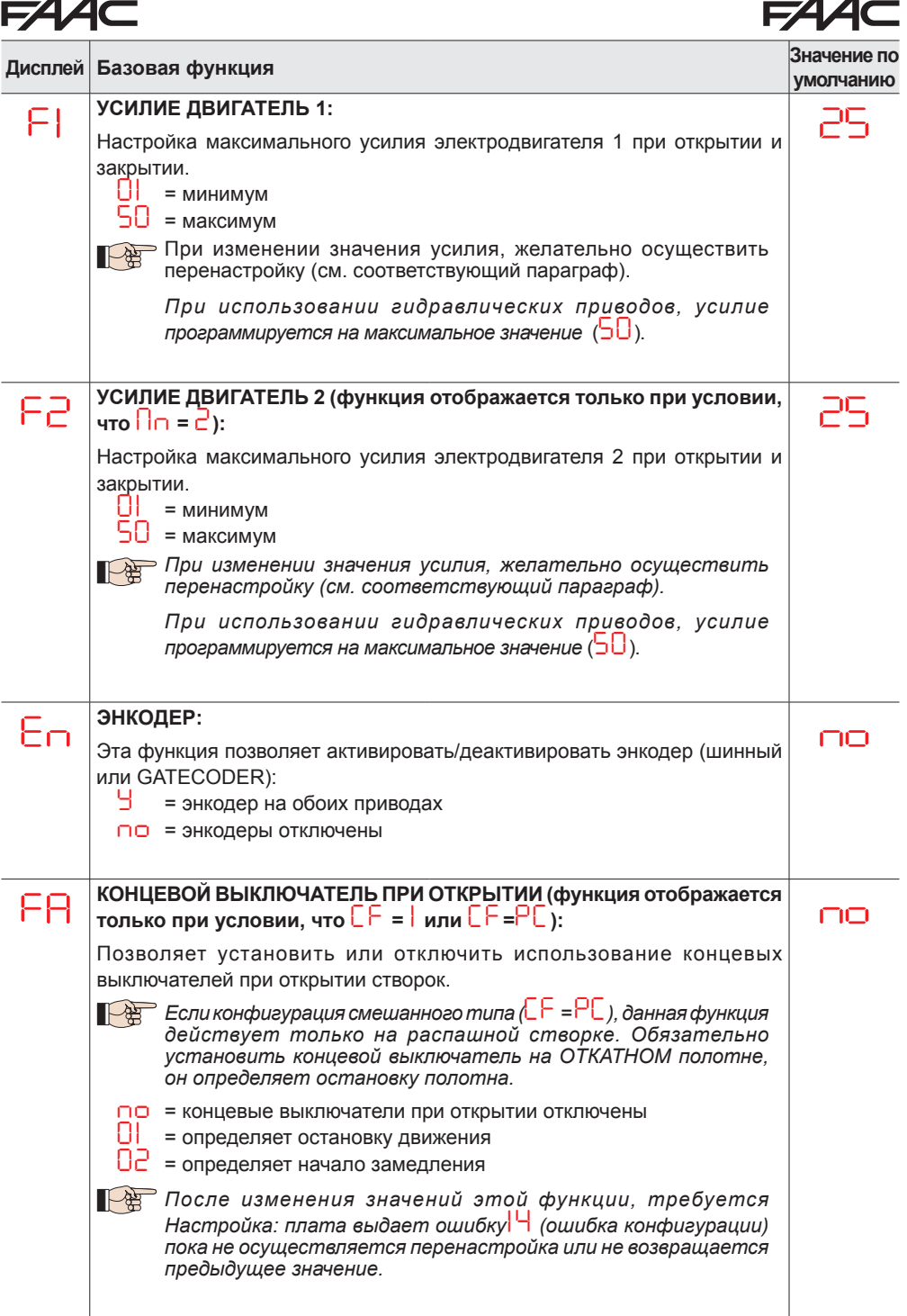

**РУССКИЙ** 

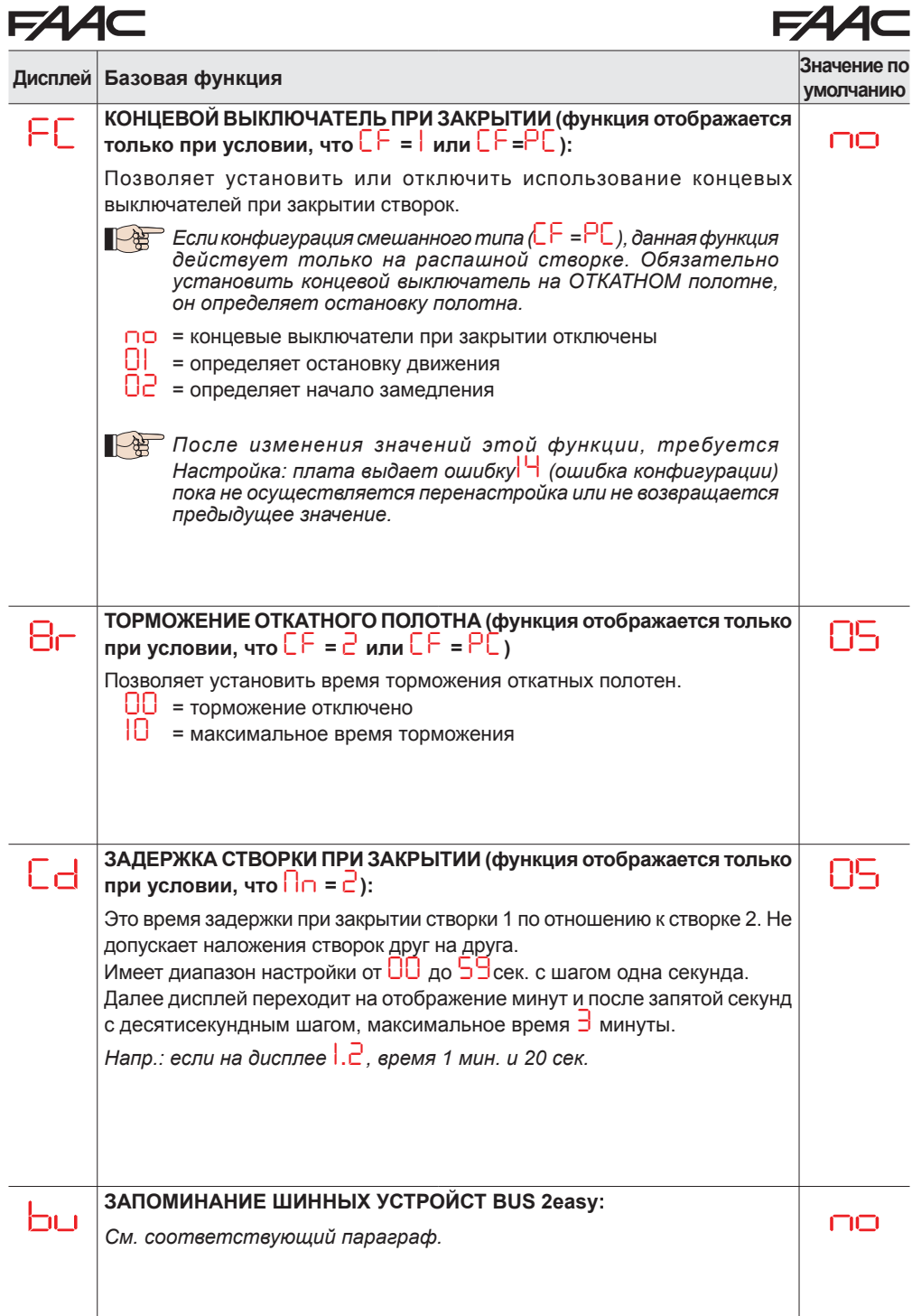

л Ла

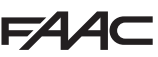

# **FAAC**

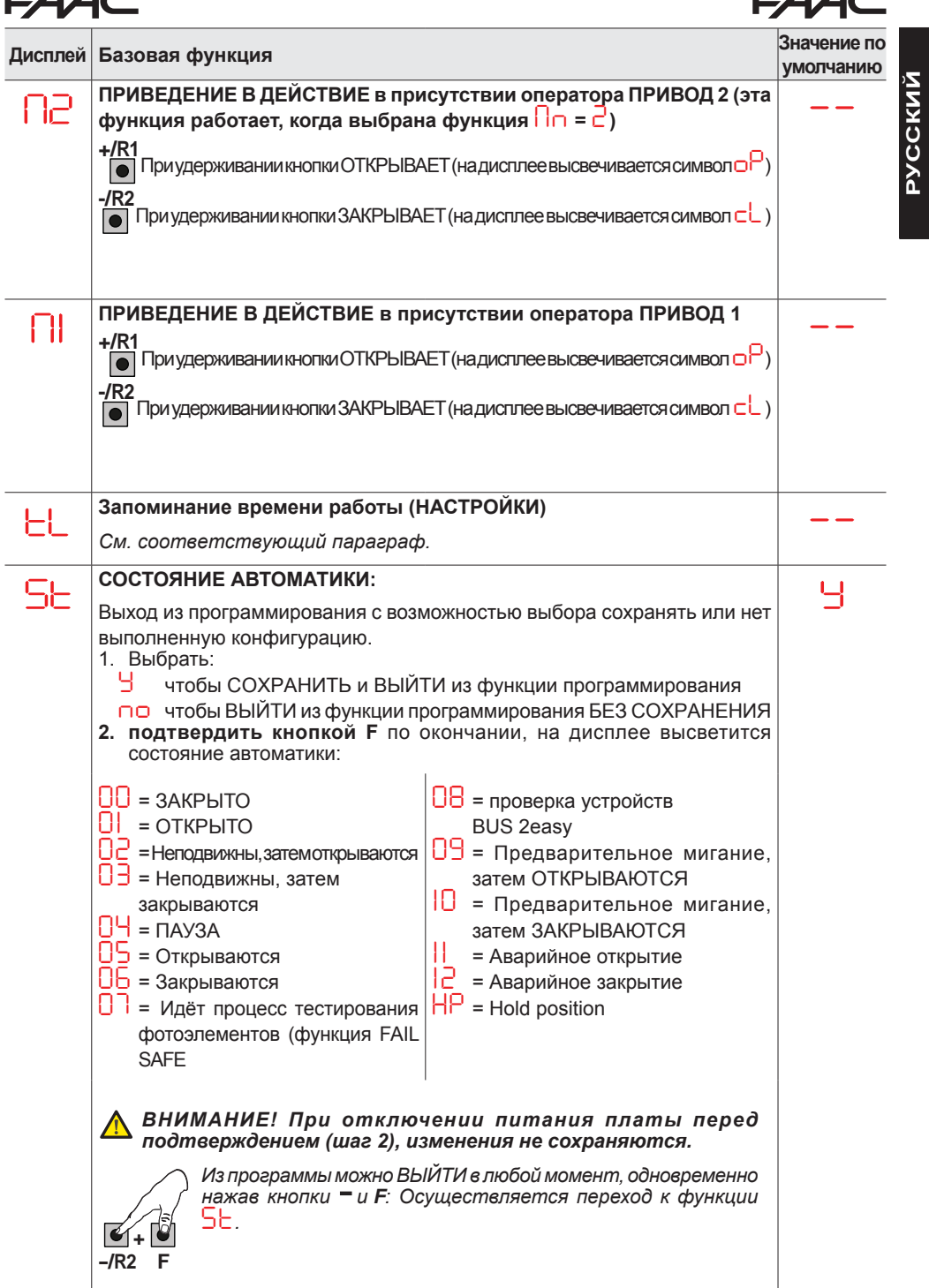

### **5.2 РАСШИРЕННОЕ ПРОГРАММИРОВАНИЕ**

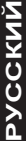

 $FAAC$ 

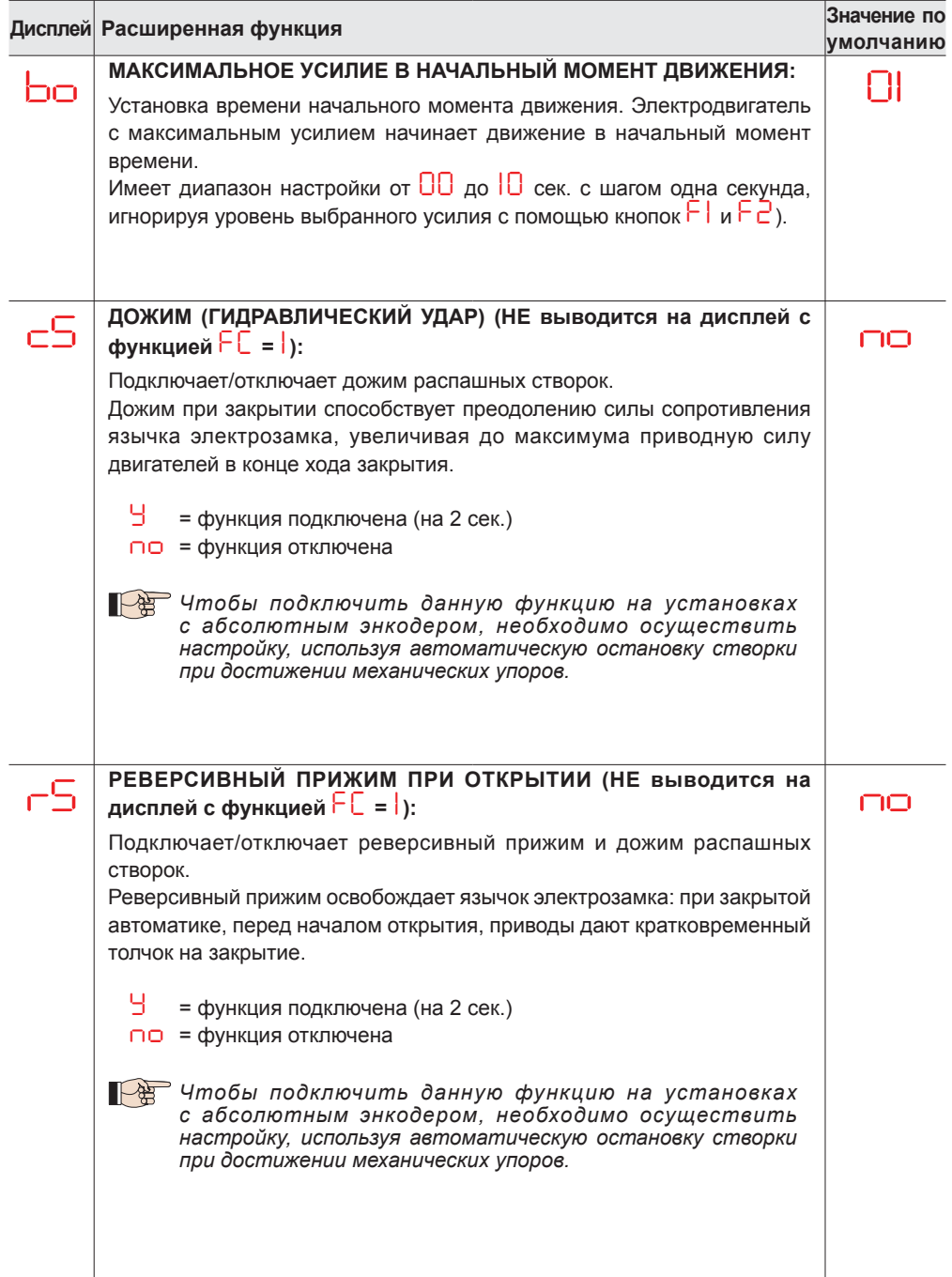

**FAA⊂** 

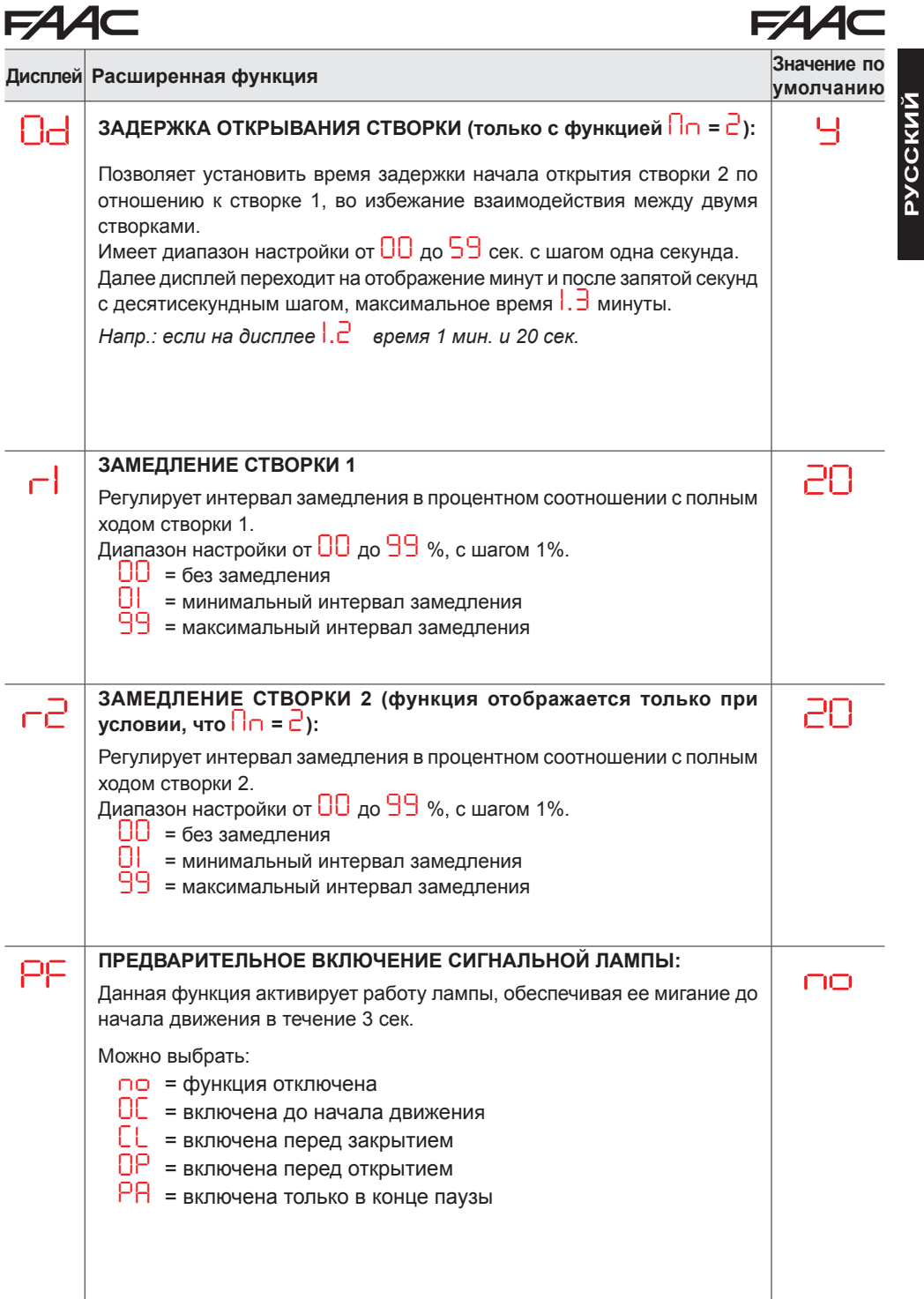

**РУССКИЙ**

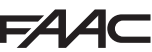

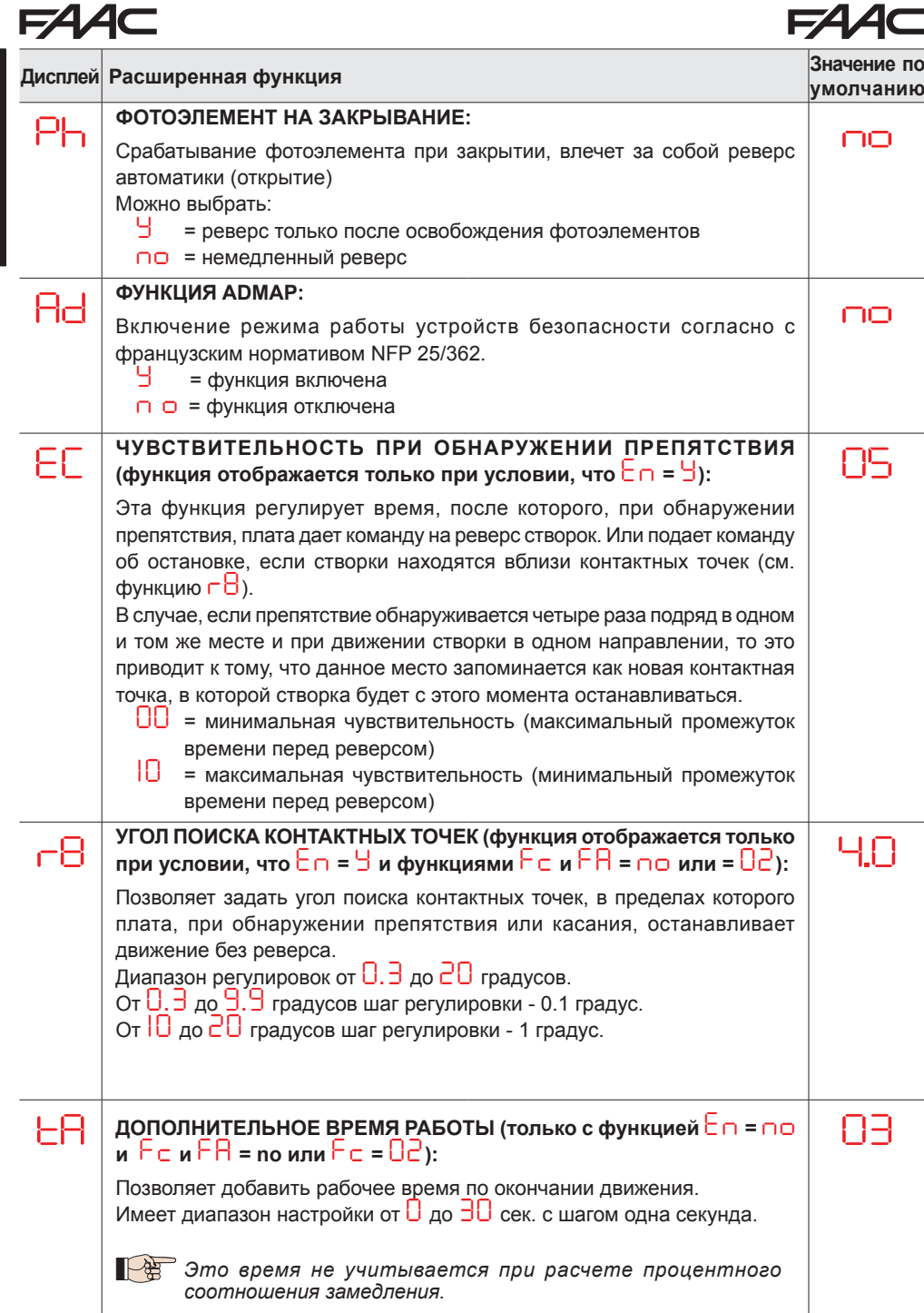

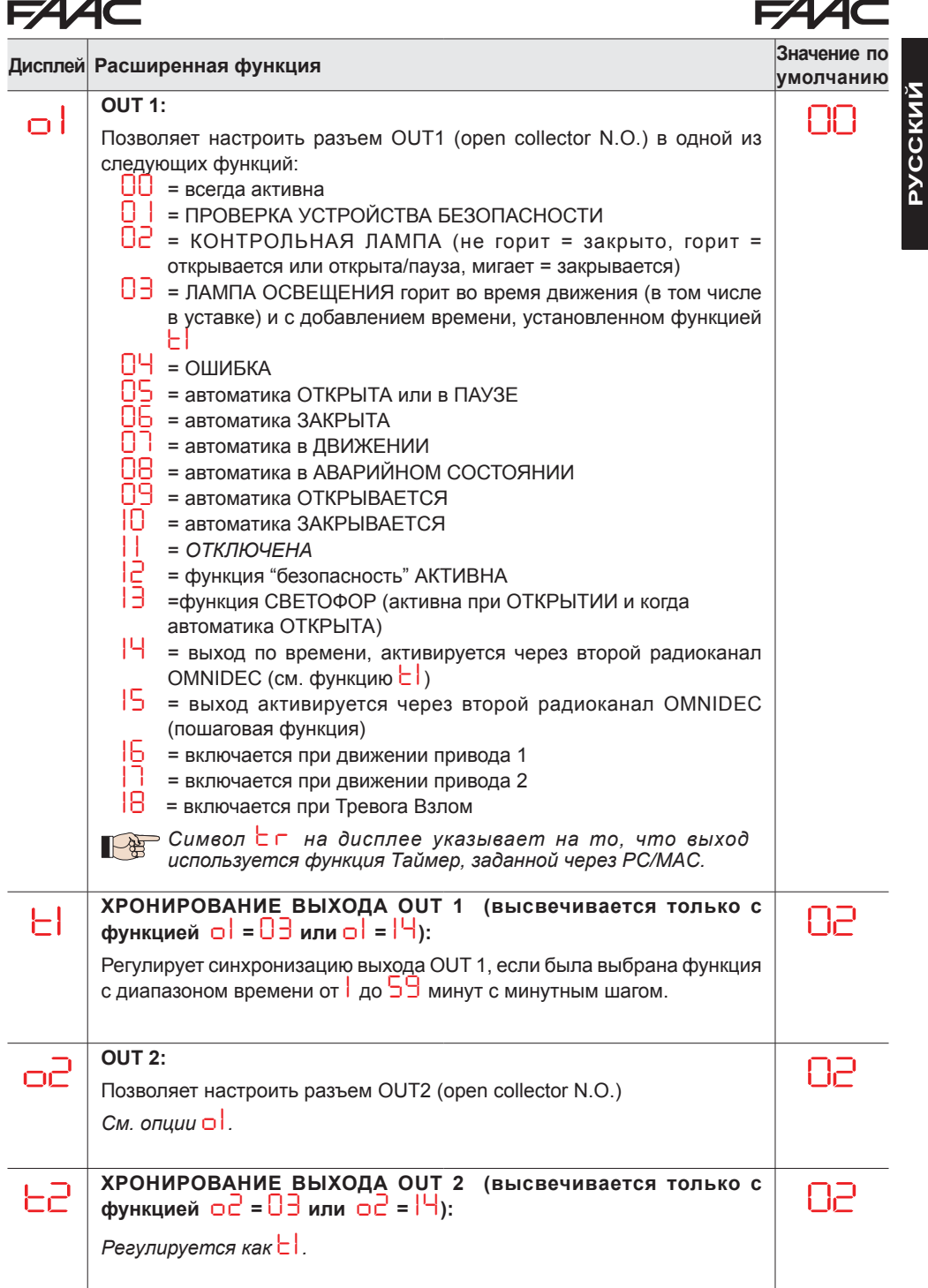

E145

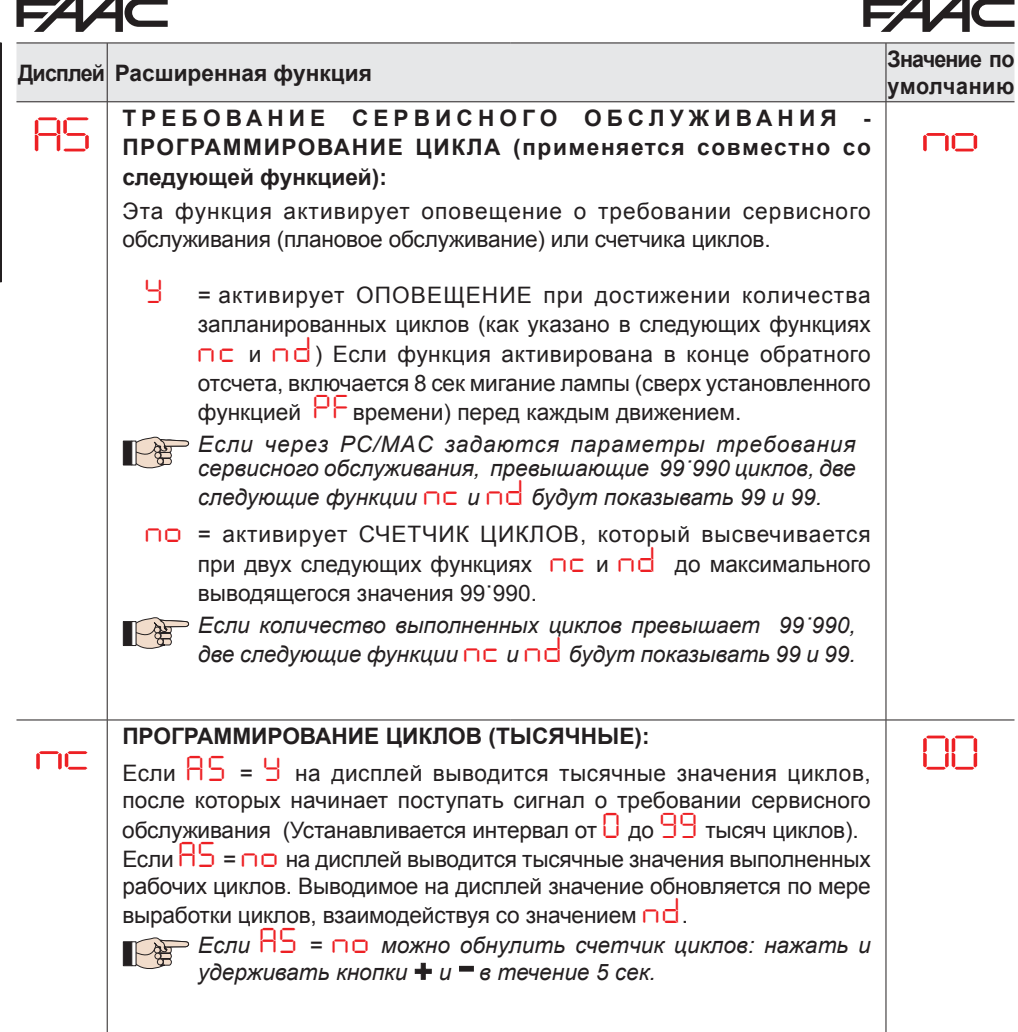

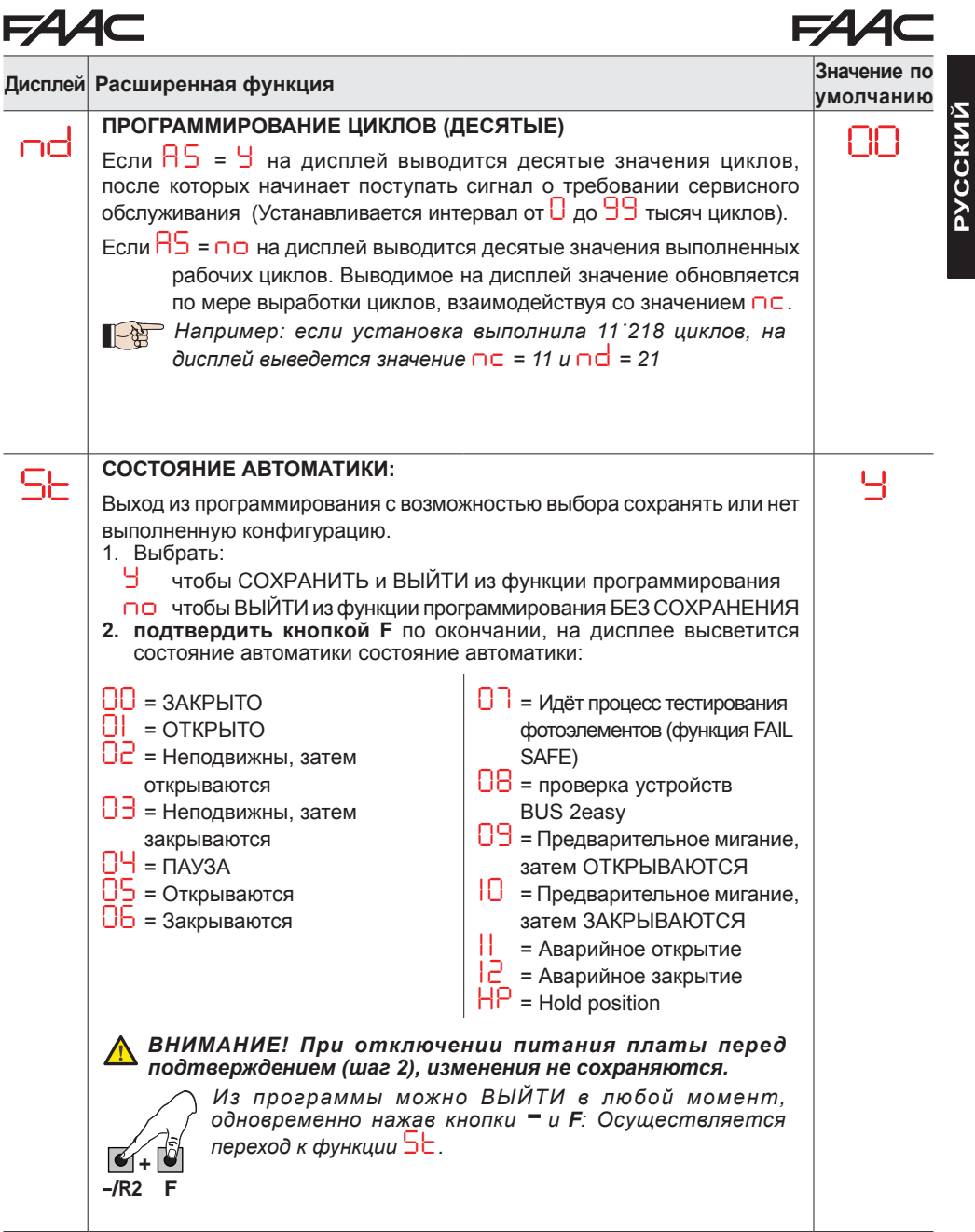

# 134

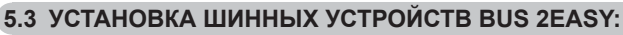

В любой момент можно подключить дополнительные устройства BUS 2easy к системе, придерживаясь следующей последовательности:

- 1. Отключить питание платы.
- 2. Установить и настроить доп. устройства BUS 2easy, следуя их инструкциям.
- 3. Подключить устройства BUS 2easy, следуя предписаниям главы "ЭЛЕКТРИЧЕСКОЕ ПОДКЛЮЧЕНИЕ".
- 4. Подать питание на плату.
- 5. Зарегистрировать устройства BUS 2easy.

### **5.3.1 ЗАПОМИНАНИЕ ШИННЫХ УСТРОЙСТВ BUS 2easy:**

- 1. Зайти вменю БАЗОВОГО программирования <sup>и</sup> прокрутить функции до *bu*. После отпускания кнопки F, на дисплее высветится статус устройств BUS 2easy (см. схему).
- 2. Осуществить регистрацию, одновременно нажав и удерживая в течение как минимум. 5 сек. (в это время дисплей будет мигать) кнопки + и -.
- 3. Появится символ *Y*, подтверждающий осуществленную регистрацию.
- 4. Отпустить кнопки **+** и **-**. На дисплее высветится статус устройств BUS 2easy.

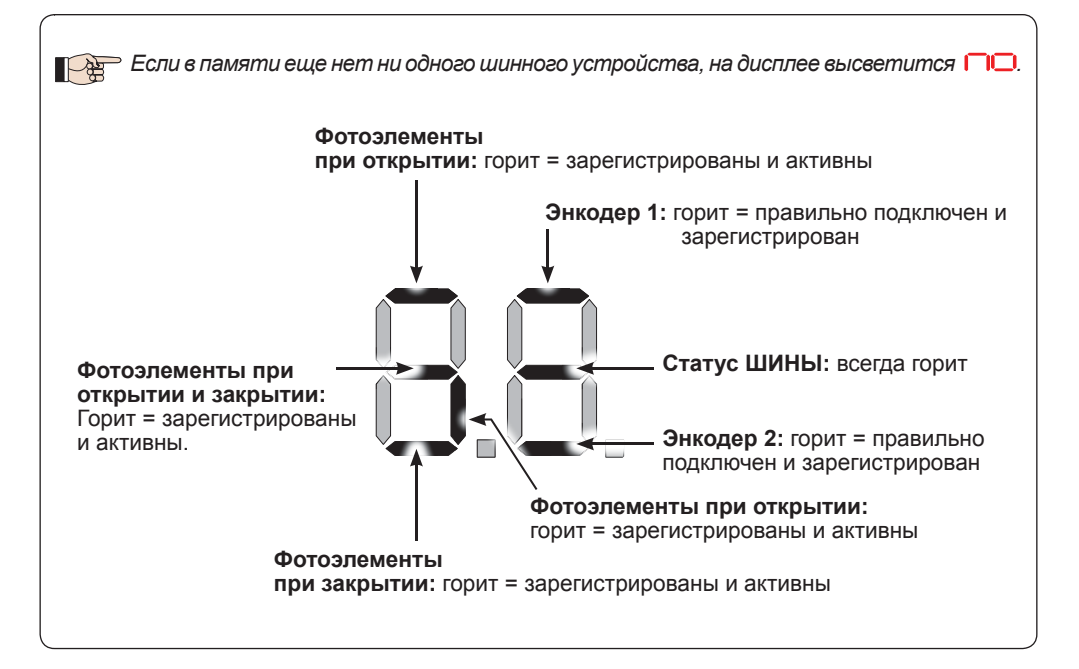

**Схема.** Визуализации статуса BUS 2easy через функцию *bu*: каждый сегмент дисплея отвечает за состояние одного типа устройств.

**Схема.** примеры отображения статуса устройств BUS 2easy на дисплее.

Состояние ожидание (ворота закрыты и находятся в состоянии ожидания) с энкодерами BUS 2easy на створках 1 и 2, фотоэлементы BUS 2easy корректно подключены и зарегистрированы.

**В случае, когда присутствуют фотоэлементы BUS 2easy** и энкодеры **BUS 2easy на створках 1 и 2, приэтомсработалаоднаизпарфотоэлементов закрытия:**

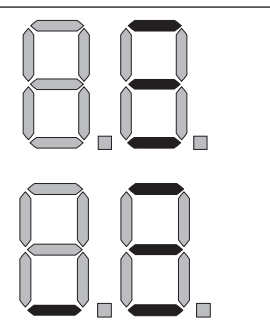

### **Проверка зарегистрированных на плате устройств**

Чтобы проверить тип шинных устройств, распознанных во время регистрации:

1. Необходимо нажать и удерживать кнопку + во время режима ожидания; загорятся сегменты дисплея, соответствующие как минимум одному зарегистрированному устройству. Например:

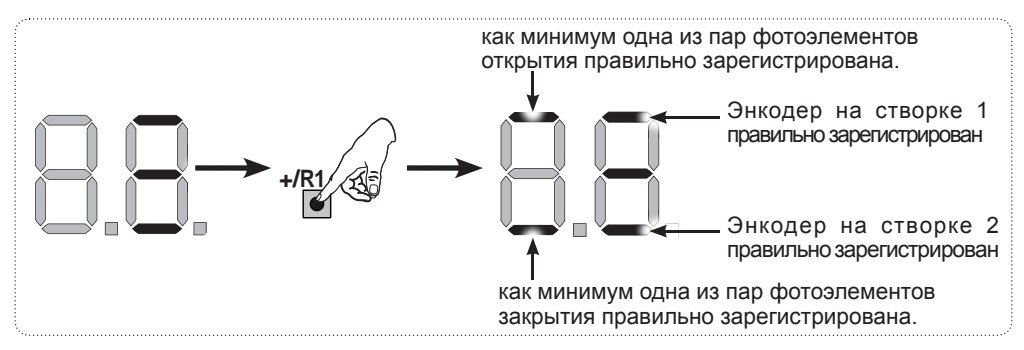

Проверить состояние подключений устройств BUS 2easy можно с помощью светодиодов на плате:

### **Светодиод DL15 (красный)**

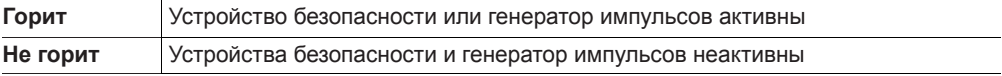

### **Светодиод DL14 (зеленый)**

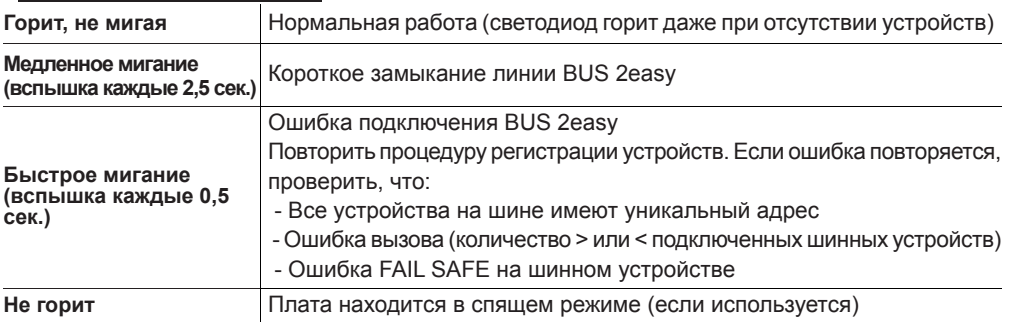

### 5.4 НАСТРОЙКА ВРЕМЕНИ РАБОТЫ

Если плата управления запитана, а настройка еще ни разу не проводилась или если плата в ней нуждается, на дисплее мигает символ  $50$  указывающий на необходимость осуществления настройки.

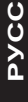

 $\overline{\phantom{a}}$  Во время настройки регистрируются подключенные шинные аксессуары BUS 2easy ⇒ Прежде чем выполнять настройку (SETUP), необходимо включить энкодеры BUS 2easy: установить функцию  $E \cap = \frac{1}{3}$  (см. БАЗОВОЕ программирование)

Осуществить настройку следующим образом:

Во время настройки, устройства безопасности отключены! При осуществлении данной операции, следить за тем, чтобы зона перемещения створок была свободна.

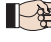

При установке оборудования без энкодера, необходимо установить механические упоры для створок.

- 1. Зайти в меню БАЗОВОГО программирования, выбрать функцию  $\mathsf{L}\mathsf{L}$ , после отпускания кнопки F, появится символ -
- 2. Убедиться, что створки ворот закрыты. В противном случае поступить следующим образом:
	- Нажать и удерживать кнопку -/R2, чтобы закрыть створку 2
	- Нажать и удерживать кнопку +/R1, чтобы закрыть створку 1

Если кнопки +/R1 и/или -/R2 привод начинает открывать соответствующую створку. необходимо отключить напряжение и взаимно поменять местами на клеммной колодке J2 фазы соответствующего привода (клеммники 2-3 для привода створки 1 и клеммники 5-6 для привода створки 2).

- 3. Запустить процедуру настройки при закрытых створках, удерживая кнопки + и до того, как на дисплее начнет мигать символ  $\overline{\phantom{a}}$  (около 3 сек.).
- 4. Отпустить кнопки + и Створка 1 начнёт открываться.

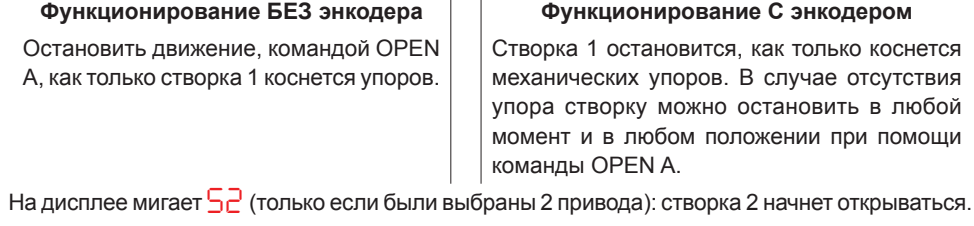

### Функционирование БЕЗ энкодера

Остановить движение, командой OPEN А, как только створка 2 коснется упоров.

### Функционирование С энкодером

Створка 2 остановится, как только коснется механических упоров. В случае отсутствия упора створку можно остановить в любой момент и в любом положении при помощи команды OPEN A.

### Шаг 4 и 5 с функцией  $\mathsf{F}\mathsf{H}$ .

 $F H = \Box$  (концевой выключатель определяет остановку движения) команда OPEN A для остановки движения игнорируется.

 $FA = 02$  (концевой выключатель определяет начало замедления) дать команду OPEN А только после срабатывания концевого выключателя на открытие.

5

6. На дисплее мигает *S3* (только если были выбраны 2 привода): створка 2 начнет закрываться.

### **Функционирование БЕЗ энкодера**

Остановить движение, командой OPEN A, как только створка 2 коснется упоров.

### **Funzionamento CON Encoder**

Створка 2 остановится, как только коснется механических упоров. В случае отсутствия упора створку можно остановить в любой момент и в любом положении при помощи команды OPEN A.

7. На дисплее мигает *S4* : створка 1 начнет закрываться.

### **Функционирование БЕЗ энкодера**

**Функционирование С энкодером**

Остановить движение, командой OPEN A, как только створка 1 коснется упоров.

Створка 1 остановится, как только коснется механических упоров. В случае отсутствия упора створку можно остановить в любой момент и в любом положении при помощи команды OPEN A.

### *Шаг 6 и 7 <sup>с</sup> функцией FC***:**

*FC = 01 (концевой выключатель определяет остановку движения) команда OPEN A для остановки движения игнорируется.*

*FC = 02 (концевой выключатель определяет начало замедления) дать команду OPEN A только после срабатывания концевого выключателя на закрытие.*

### **НАСТРОЙКА для ОТКАТНЫХ ВОРОТ (***CF***=** *02***)**

### *Шаг 4, 5, 6 и 7:*

*Концевой выключатель определяет остановку створки. Команды OPEN A игнорируются.*

8. Плата автоматически выходит из меню программирования, на дисплее появляется статус автоматики (символ *0 0* ) <sup>в</sup> подтверждение правильного завершения НАСТРОЙКИ. <sup>В</sup> противном случае на дисплее появится символ *S0* указывающий на необходимость повторить весь этап.

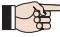

*Можно настроить <sup>и</sup> изменить зоны замедления через параметры дисплея r1 u r2 (см. расширенное программирование). При этом нет необходимости повторять процедуру настройки.*

### **5.5 ПРОВЕРКА АВТОМАТИКИ**

По окончании монтажа и программирования, проверьте правильность работы системы, обращая особое внимание на работу устройств безопасности и их соответствие действующим требованиям по безопасности. Закройте корпус, в котором установлена плата, крышкой с прокладкой.

# **6. КОДИРОВАНИЕ ПУЛЬТОВ РАДИОУПРАВЛЕНИЯ**

Электронная плата снабжена встроенным 2-х канальным декодером OMNIDEC. Посредством дополнительного приемного модуля (на разъеме J5), эта система дает возможность загрузить в память брелоки различных технологий, но работающих на одной частоте. Это дает возможность управлять полным открытием (OPEN A) и частичным открытием (OPEN B).

*Разные виды кодирования пультов радиоуправления (DS, SLH/SLH LR, LC/RC) могут одновременно использоваться на двух каналах. Возможно загрузить до 1600 комбинаций радиокодов OPEN A, OPEN B/CLOSE.*

*Чтобы использовать различные системы кодирования на одном канале, необходимо завершить настройку одной системы, а затем повторить процедуру для другой.*

*Существует также возможность запрограммировать радиоканалы через PC/MAC (см. инструкции PC/MAC). Например, на радиоканале можно запрограммировать команду OPEN (автоматическое открытие), которая управляет автоматическим циклом (открытие-пауза-закрытие) вне зависимости от выбранной логики.*

*Держать пульт радиоуправления на расстоянии не менее 30 см от приемного устройства.*

### **6.1 КОДИРОВАНИЕ РАДИОПУЛЬТОВ SLH/SLH LR**

- 1. Нажать и удерживать кнопку +/R1 SW1 (программирование OPEN A) или -/R2 SW2 (программирование OPEN B/CLOSE
- Через 5 сек. соответствующий светодиод (DL11 или DL12) начинает медленно мигать в течение примерно 20 сек.
- 2. Отпустить кнопку.
- 3. На радиобрелоке SLH/SLH LR (только радиобрелок MASTER) одновременно нажать и удерживать кнопки Р1 и Р2.
- Светодиод радиобрелока начнет мигать.
- 4. Отпустить обе кнопки.
- Убедиться в том, что светодиод DL11 или DL12 на плате продолжает мигать (см. п. 2) и, пока светодиод радиобрелока мигает, нажать и удерживать желаемую кнопку на радиобрелоке (Светодиод радиобрелока загорится немигающим светом).
- Соответствующий светодиод на плате (DL11 или DL12) загорится немигающим светом на 1 сек. и погаснет по окончании запоминания.
- 5. Отпустить кнопку радиобрелока.
- 6. Нажать два раза подряд кнопку запоминаемого радиобрелока для того, чтобы завершить сохранение.
- Автоматическая система выполнит цикл открытия створок.

### *Удостоверьтесь, что нет никаких препятствий для движения ворот.*

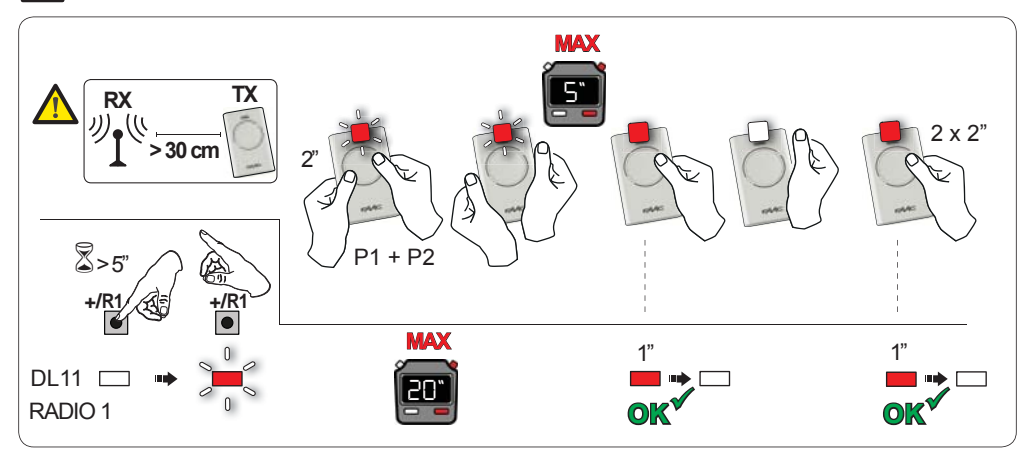

### 134

Для добавления следующих радиобрелоков, перенесите код с занесенного в память брелока на новый, выполнив следующие операции:<br>1. На занесенном в память пульте одновь

- На занесенном в память пульте одновременно нажмите и удерживайте кнопки Р1 и Р2.
- Светодиод на радиобрелоке начнет мигать.<br>2. Отпустите обе кнопки.
- 2. Отпустите обе кнопки.<br>3. Нажмите и удерживай
- Нажмите и удерживайте занесенную в память кнопку на этом пульте (светодиод станет светиться постоянным светом).
- 4. Расположите новый брелок напротив занесенного в память светодиодами друг к другу и нажмите на новом брелоке выбранную кнопку, которая должна быть добавлена в память; отпустите её после того, как светодиод на новом пульте дважды мигнет, показывая, что код принят.
- 5. Нажмите 2 раза подряд на занесенном в память брелоке соответствующую кнопку.
- Автоматика осуществит открытие.

### *Удостоверьтесь, что нет никаких препятствий для движения ворот.*

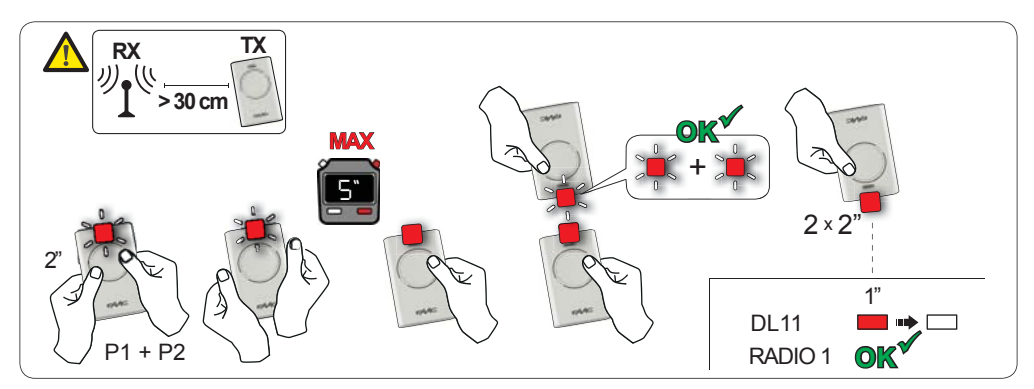

### **6.2 ЗАПИСЬ ПУЛЬТОВ LC/RC (ТОЛЬКО 433 МГЦ)**

- 1. Нажать и удерживать кнопку +/R1 SW1 (программирование OPEN A) или -/R2 SW2 (программирование OPEN B/CLOSE
- Через 5 сек. соответствующий светодиод (DL11 или DL12) начинает медленно мигать в течение, примерно, 20 сек.
- 2. Отпустить кнопку.
- 3. Во время мигания, нажмите выбранную кнопку на брелоке LC/RC
- Соответствующий светодиод на плате (DL11 или DL12) загорится постоянным светом на 1 сек. и погаснет, указывая на осуществившееся запоминание, чтобы затем возобновить мигание еще не 20 сек, во время которого можно занести в память следующий радиобрелок. • Через 20 сек., светодиод погаснет, указывая на окончание процедуры.
- 4. Чтобы добавить дополнительные радиобрелоки, повторить операции, начиная с пункта 1.

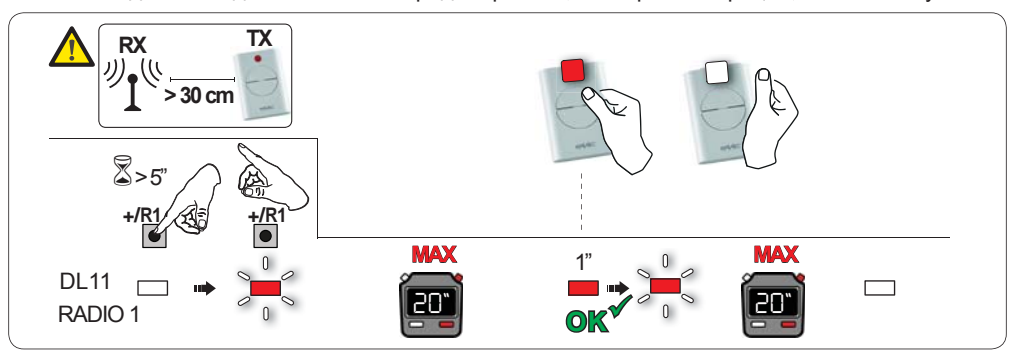

## EAAC

### **6.2.1 УДАЛЕННАЯ ЗАПИСЬ РАДИОБРЕЛОКОВ LC/RC**

С помощью радиобрелоков LC/RC в память могут быть занесены другие радиобрелоки без использования кнопок на плате, а с помощью ранее настроенного пульта.<br>1. Возьмите пульт, уже занесенный в память олного из каналов (OPFN A)

- 1. Возьмите пульт, уже занесенный в память одного из каналов (OPEN А или OPEN В/CLOSE) и встаньте около блока управления.
- 2. Одновременно нажмите и удерживайте кнопки Р1 и Р2 пока оба светодиода не начнут медленно мигать в течение 5 сек.
- 3. В течение этих 5 сек. нажмите на занесенном в память брелоке кнопку для начала обучения соответствующего ему канала.
- 4. Соответствующий светодиод на плате начнет мигать в течение 20 сек. за которые необходимо передать код нового радиобрелока, нажав кнопку.
- Соответствующий светодиод на плате загорится постоянным светом на 2 сек. (указывая на осуществившееся запоминание), затем возобновит мигание еще на 20 сек, во время которых можно занести в память еще один радиобрелок.

### **6.3 ЗАПИСЬ ПУЛЬТОВ DS**

- 1. Выбрать на радиобрелоке DS желаемую комбинацию ON OFF 12-тимикро-переключателей.
- 2. Нажать и удерживать кнопку +/R1 SW1 (программирование OPEN A) или -/R2 SW2 (программирование OPEN B/CLOSE
- Через 5 сек. соответствующий светодиод (DL11 или DL12) начнет медленно мигать в течение, примерно, 20 сек.
- 3. Отпустить кнопку.
- 4. Во время мигания светодиодов на плате, нажмите кнопку радиобрелока, которую необходимо записать
- Соответствующий светодиод на плате (DL11 или DL12) загорится немигающим светом на 1 сек. и погаснет по окончании запоминания.
- 5. Чтобы добавить радиобрелоки с другими комбинациями микро-переключателей, повторить операции, начиная с пункта 1.
- 6. Для добавления дополнительных радиобрелоков с тем же самым кодом, установите в радиобрелоках такую же комбинацию микро-переключателей, как в уже запомненном.

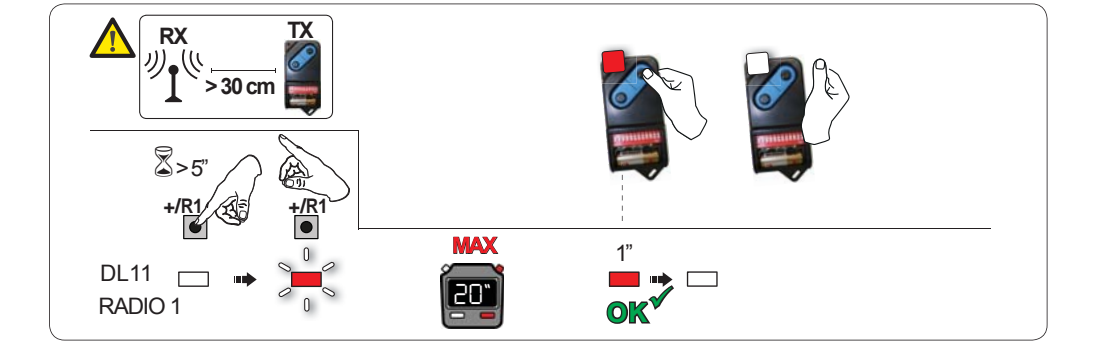

**6.4 УДАЛЕНИЕ ПУЛЬТОВ ИЗ ПАМЯТИ**

*Эта операция НЕОБРАТИМА. ВСЕ пульты и коды на каналах OPEN A и OPEN B/ CLOSE будут удалены из памяти. Процедура удаления активна только при визуализации состояния ворот.*

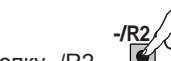

- 1. Нажать и удерживать кнопку -/R2.
- Примерно через 5 сек. светодиод DL12 начнет медленно мигать; еще через 5 сек. медленного мигания и удерживания кнопки, светодиоды DL11 и DL12 начнут мигать быстрее (начало удаления).
- Затем загораются постоянным светом светодиоды DL11 и DL12, подтверждая удаление всех радиокодов (OPEN A и OPEN B/CLOSE) из памяти платы.
- 2. Отпустить кнопку -/R2. **-/R2** Светодиоды выключатся, указывая на правильное удаление.

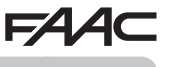

### **FAA 7. ВВОД В ЭКСПЛУАТАЦИЮ**

### **7.1 ПРОВЕРКА СИСТЕМЫ ПО СВЕТОДИОДАМ**

После выполнения всех необходимых соединений и подачи питания на плату, по состоянию светодиодов можно понять состояние соответствующих входов (На схеме изображена ситуация при закрытой системе).

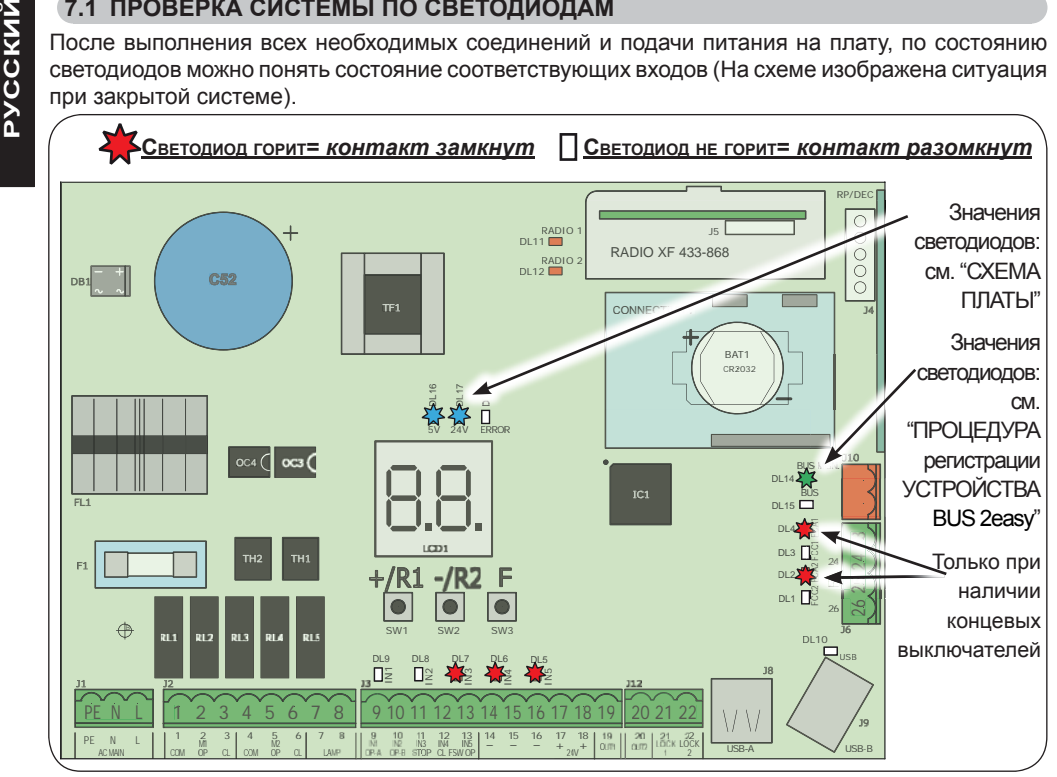

**STOP** - В стандартной конфигурации, вход STOP используется для обеспечения безопасности и имеет N.C. (нормально-замкнутый) тип контакта. Соответствующий светодиод должен ГОРЕТЬ при системе в состоянии покоя и выключаться при активации соответствующего подключенного устройства.

**OPEN A, OPEN B** - В стандартной конфигурации, OPEN A и OPEN B - входы с N.O. (нормальноразомкнутый) типом контакта. Когда система находится в состоянии покоя, соответствующие СВЕТОДИОДЫ должны быть выключенными, при активации соответствующего подключенного устройства, светодиоды включаются.

**Led ERROR** - **МИГАЕТ** = система в состоянии тревоги (ситуация не влияет на работу ворот) - см. "АВАРИЙНЫЕ СИГНАЛЫ". - **ГОРИТ ПОСТОЯННО** = система в состоянии ошибки (ситуация, блокирующая функционирование до устранения причины ошибки). См. "ОШИБКИ. **контактов FCA1, FCC1, FCA2, FCC2** - отражают состояние контактов (N.O.) концевых выключателей.

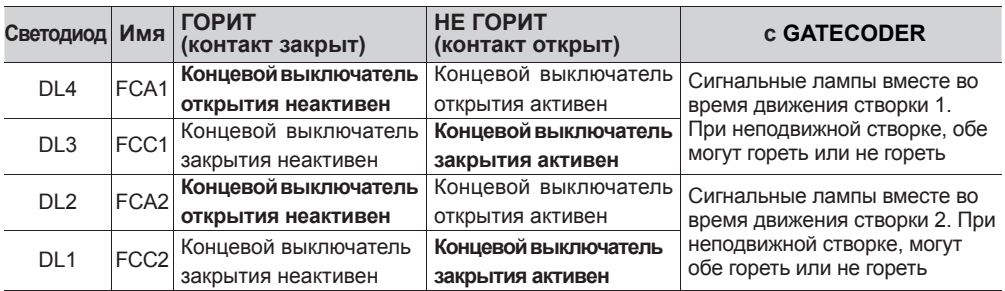

### 624 AC

### 8. СИГНАЛЫ ОШИБОК И АВАРИЙНЫЕ СИГНАЛЫ

При обнаружении ОШИБОК (условий, блокирующих функционирование ворот) или АВАРИЙНЫХ СИГНАЛОВ (условий, не влияющих на функционирование ворот) можно вывести на дисплей номер сигнала, одновременно нажав кнопки + и -

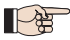

134

э Эти сигналы исчезнут при следующем цикле, только если будет устранена причина их возникновения.

### 8.1 ОШИБКИ

Р При обнаружении ОШИБКИ, светодиод ERROR горит, не мигая. При одновременном P нажатии кнопок + и - на дисплей выводится номер обнаруженной ошибки.

В таблице приведены все ошибки, которые выводятся на дисплей.

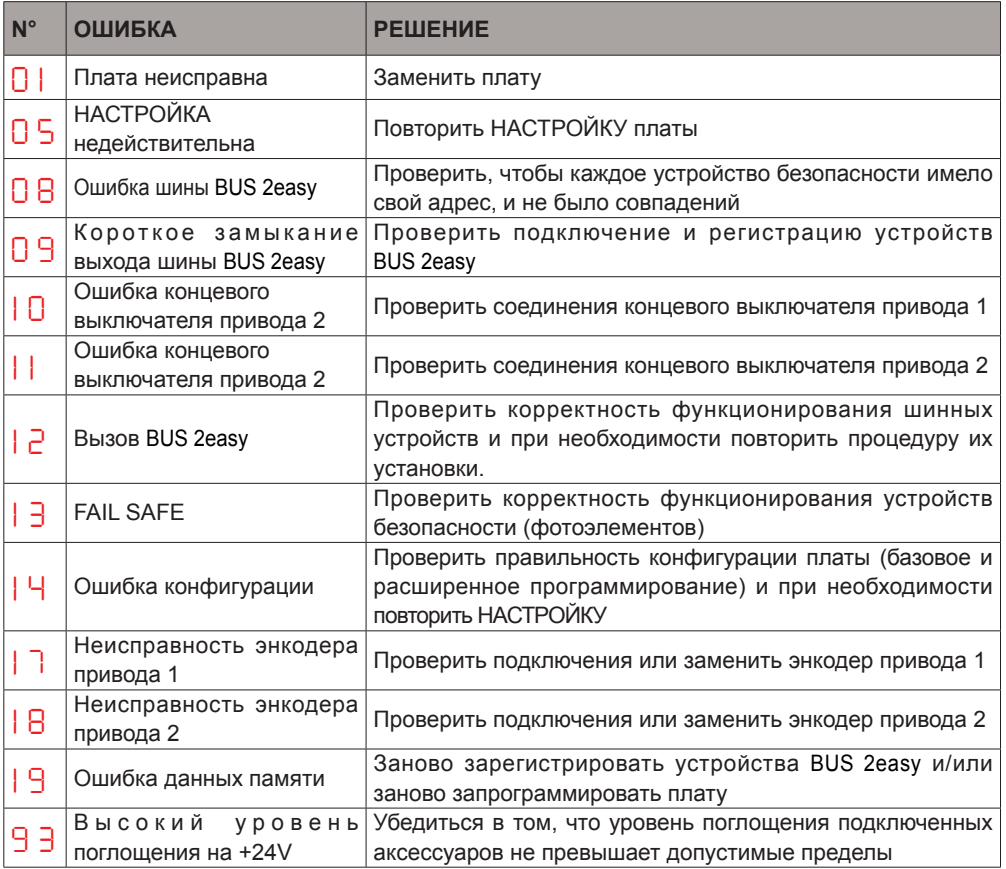

# $FAAC$

### **8.2 АВАРИЙНЫЕ СИГНАЛЫ**

 *При возникновении внештатной ситуации светодиод ERROR начинает мигать. При одновременном нажатии кнопок + и -, на дисплей выводится номер текущей ошибки.*

В таблице приведены все аварийные сигналы, выводящиеся на дисплей.

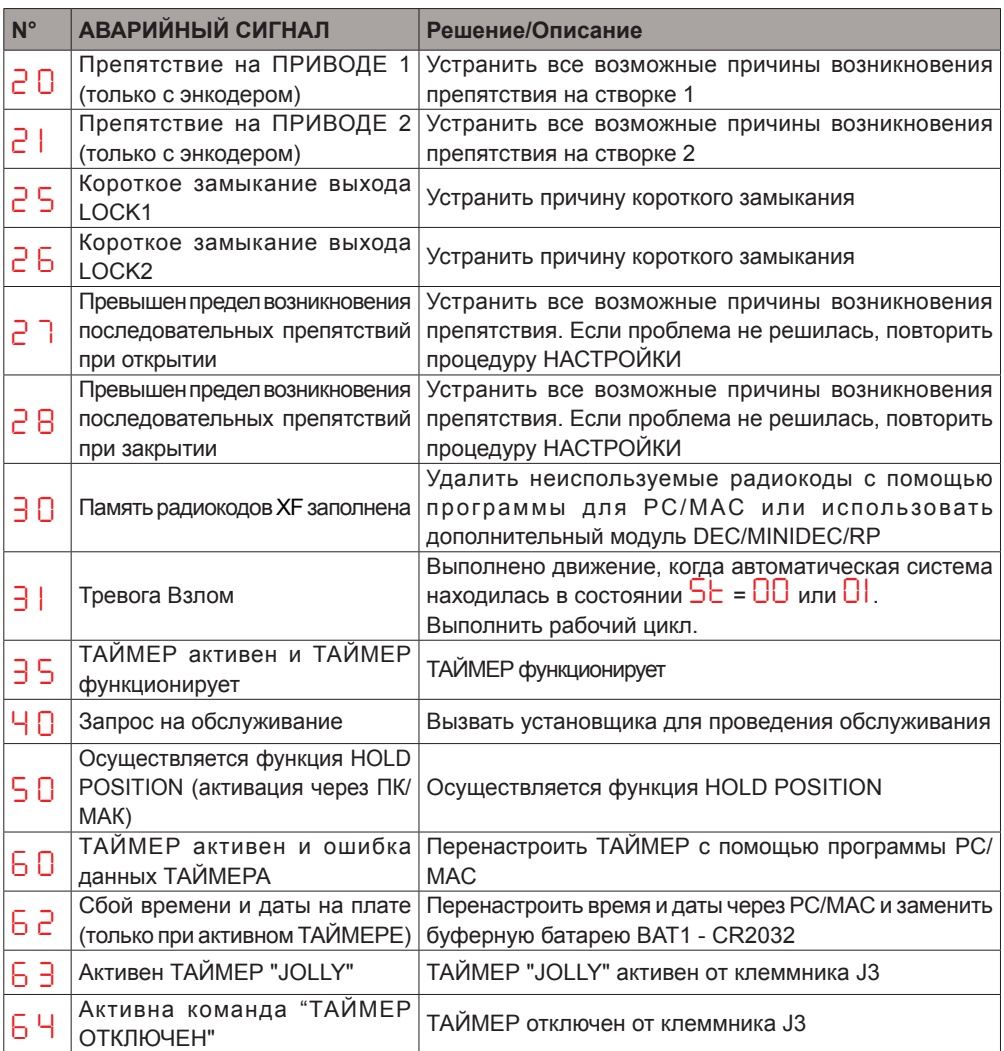

### **9. ПОИСК НЕИСПРАВНОСТЕЙ**

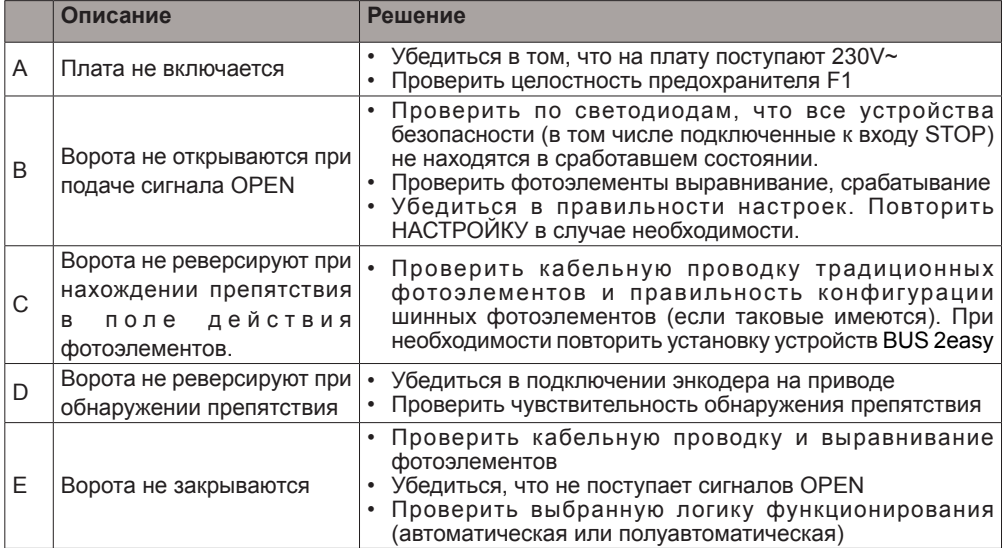

### 154) **10. КОНФИГУРАЦИОННЫЙ ФАЙЛ - J8 USB**

Через разъем USB J8 можно перенести на плату конфигурационный файл и файл управления, находящиеся в памяти USB, а также записать в память USB те же файлы, находящиеся в памяти платы. При переносе данных из памяти USB на плату, необходимо сделать так, чтобы файлы находились в корневом каталоге памяти, как показано на схеме.

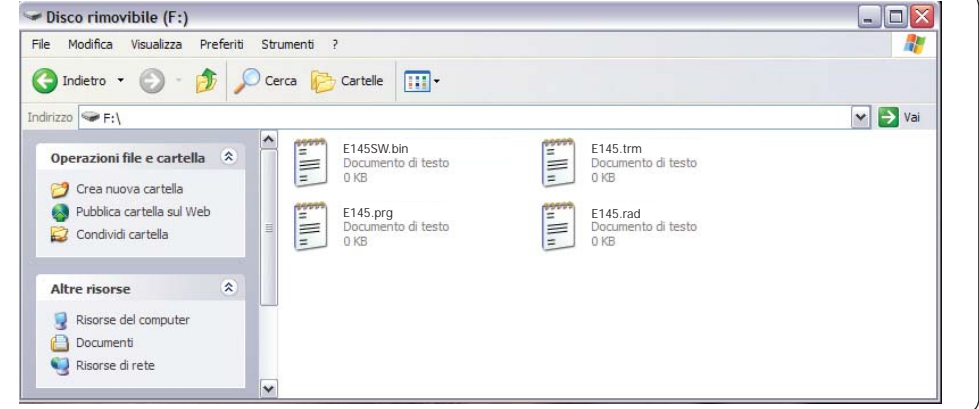

Имена и расширения файлов должны быть следующими:

- **E145SW.bin** Файл обновления ПРОГРАММНОГО ОБЕСПЕЧЕНИЯ платы
- **E145.trm** Файл обновления ТАЙМЕРА платы
- **E145.prg** Файл обновления ПРОГРАММИРОВАНИЯ платы
- **E145.rad** Файл обновления РАДИОУПРАВЛЕНИЯ платы

При переносе файлов с платы на накопитель USB, эти же файлы генерируются, именуются и размещаются, как показано на схеме.

Если при включении плата обнаруживает накопитель USB в разъеме J8, на дисплее высвечивается символ *bo*, <sup>и</sup> плата входит <sup>в</sup> меню управления файлами обновления (см. таблицу) (нажать кнопку **F** чтобы прокрутить функции):

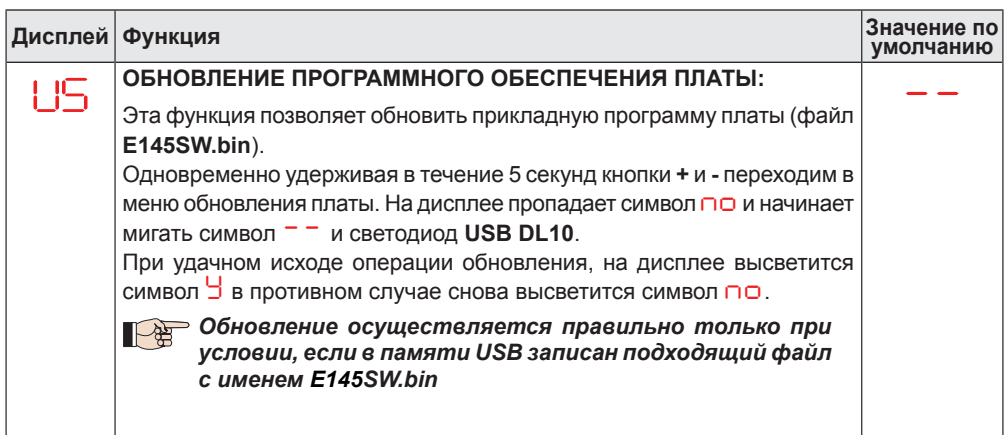

### **FAAC**

## **FAAC**

**РУССКИЙ**

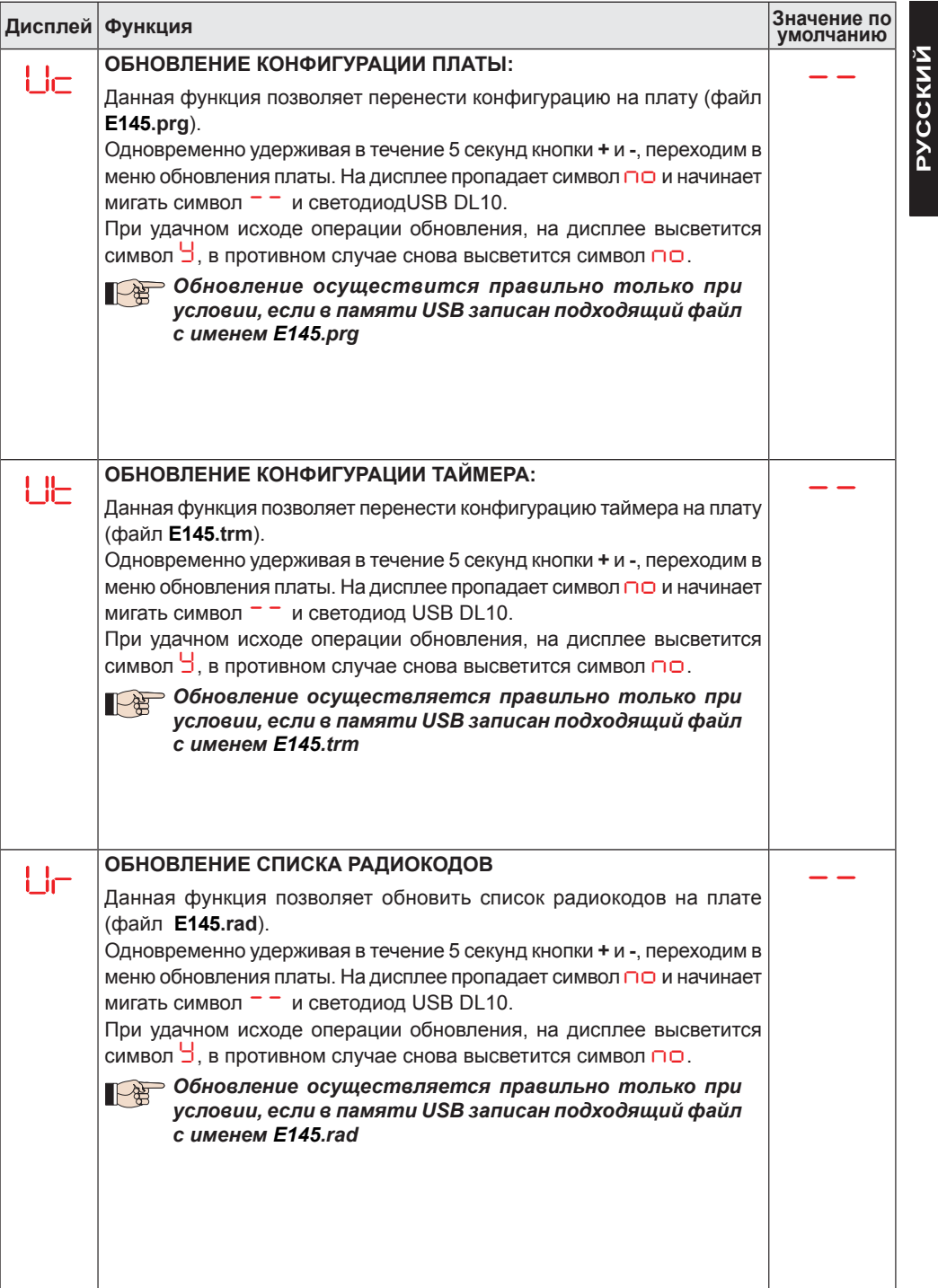

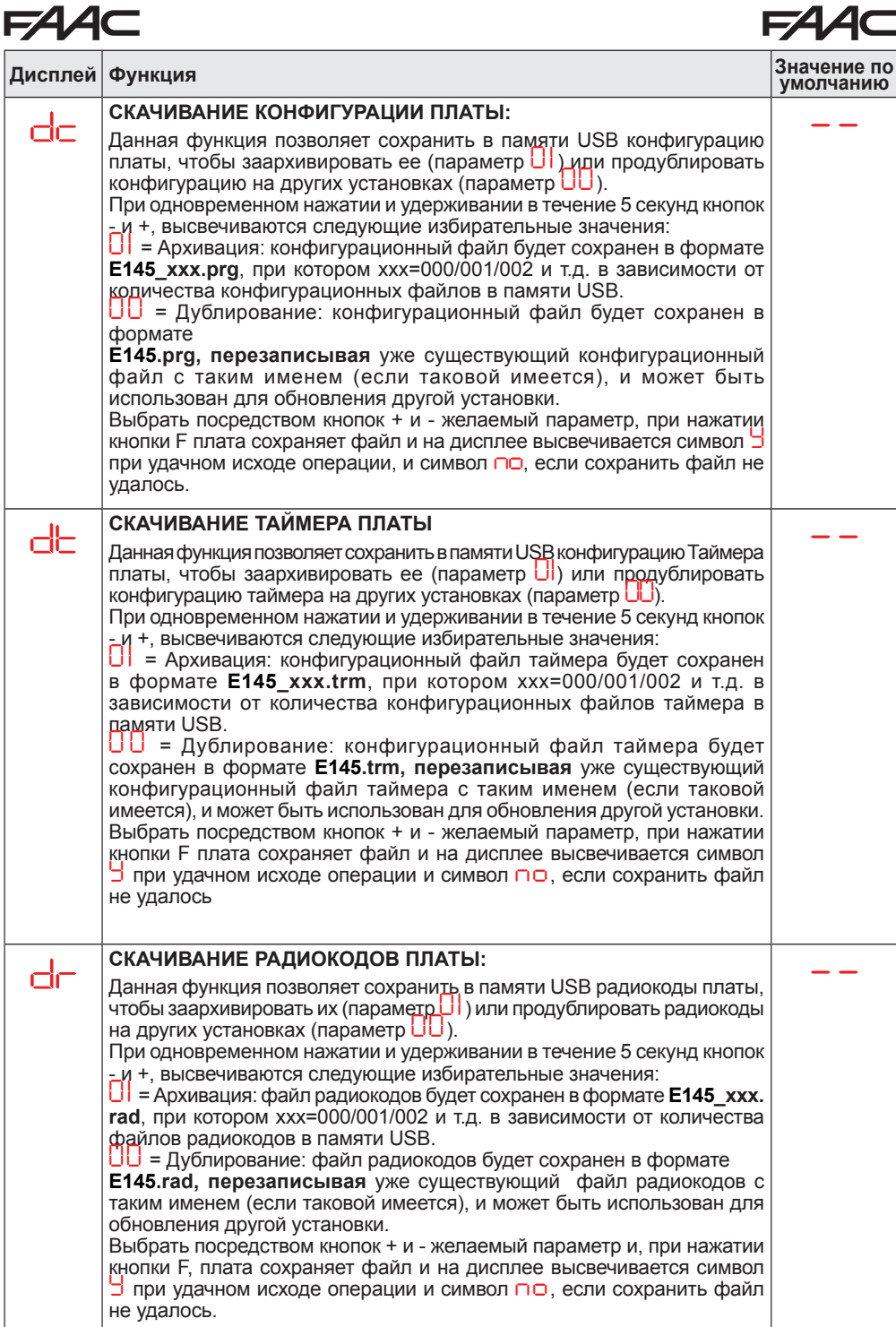

В данной таблице кратко изложены логики работы. Более подробно описана каждая логика в следующих таблицах.

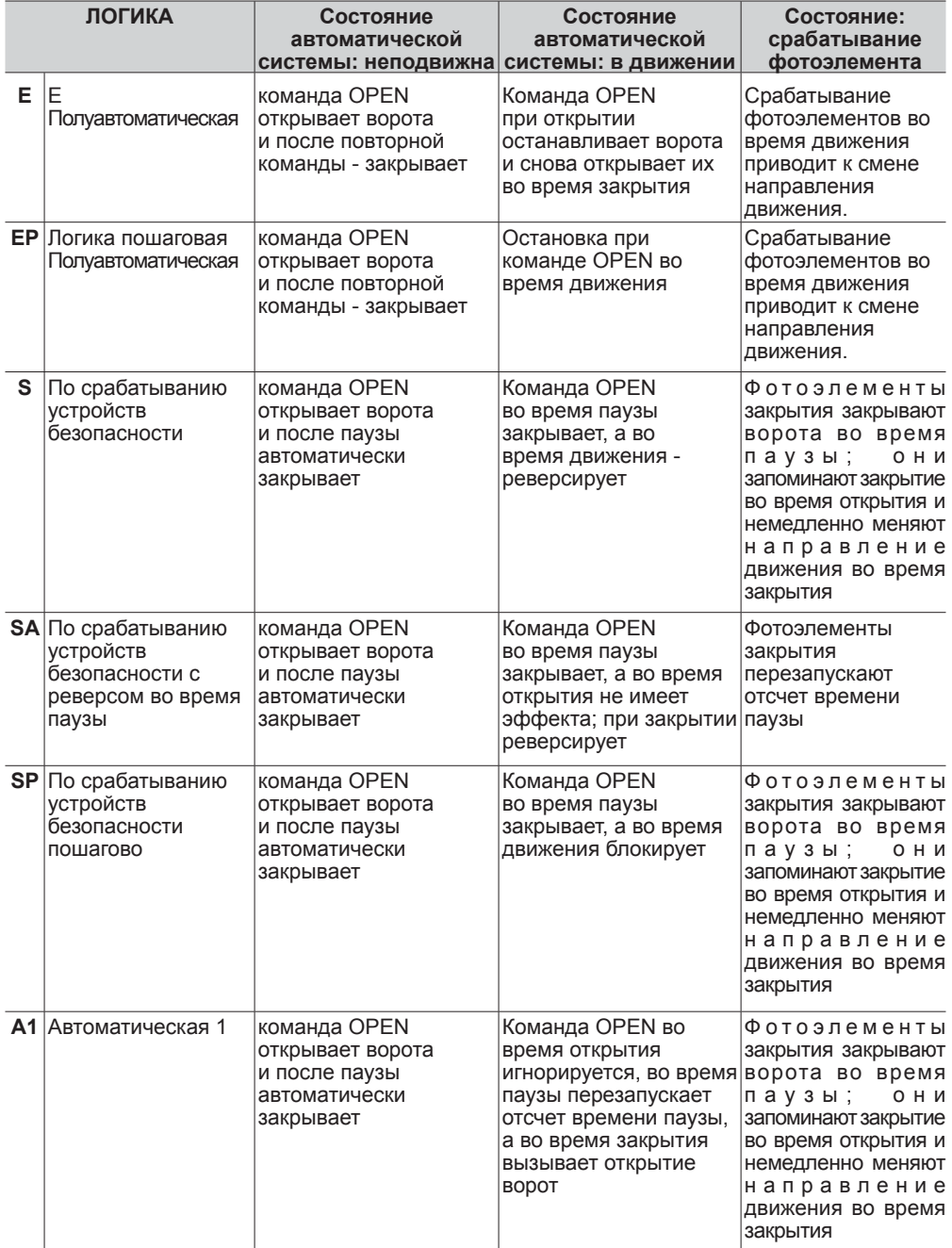

**FAAC** 

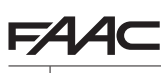

**РУССКИЙ**

**РУССКИЙ** 

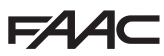

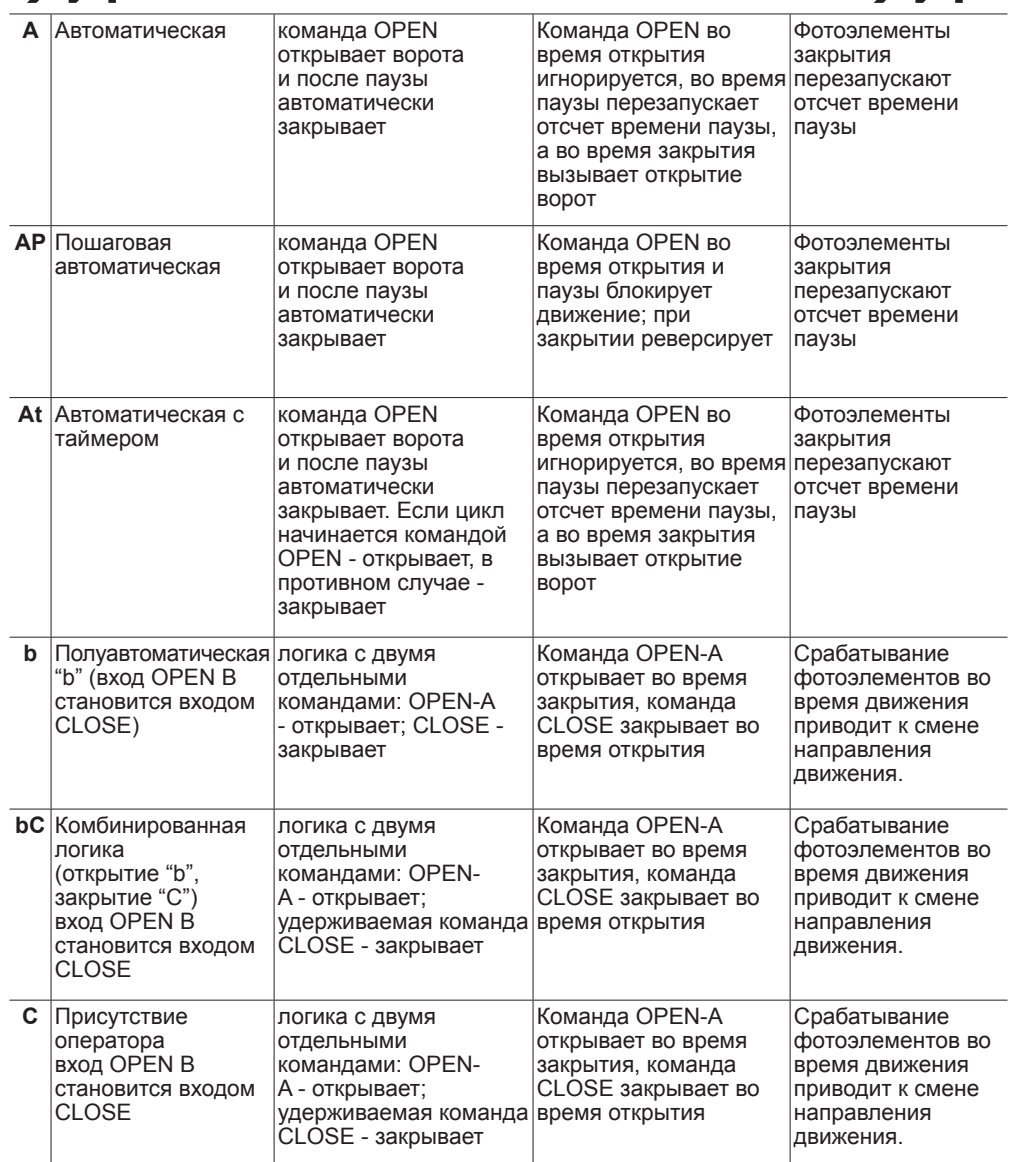

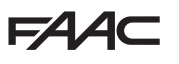

### *E ЛОГИКА ПОЛУАВТОМАТИЧЕСКАЯ*

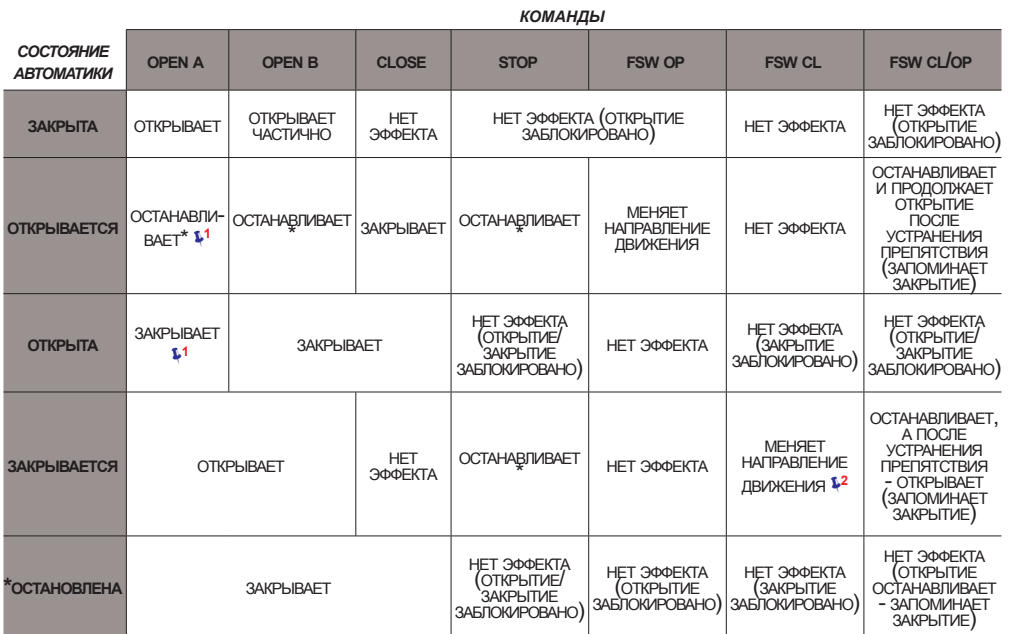

### *EP ЛОГИКА ПОШАГОВАЯ ПОЛУАВТОМАТИЧЕСКАЯ*

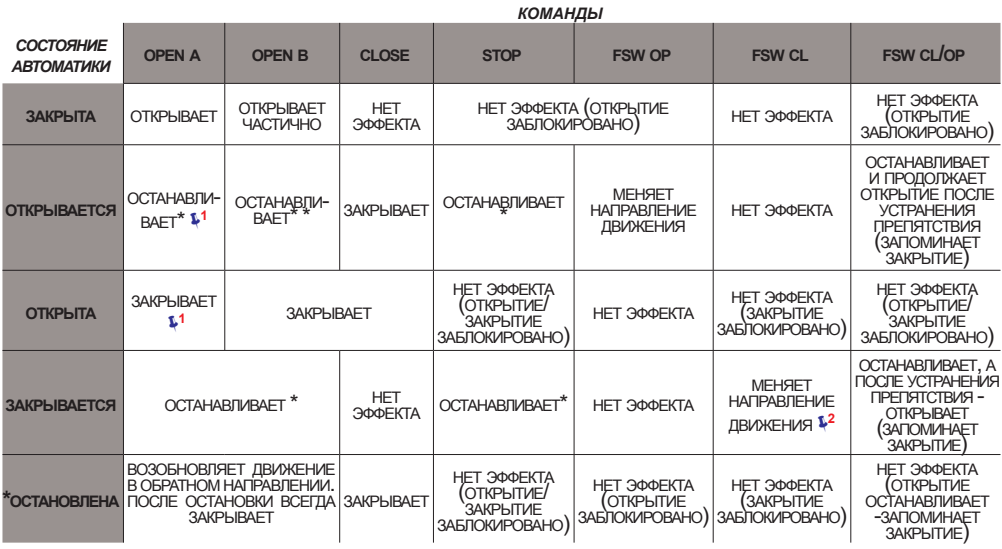

**<sup>1</sup>** *если цикл начался <sup>с</sup> команды OPEN-B - открывает полностью* **<sup>2</sup>** *функционирование может быть запрограммировано по-другому* **<sup>3</sup>** *открывает, если цикл начинается <sup>с</sup> команды open (a или b), <sup>в</sup> противном случае - закрывает.*

E145 2002 2012 2022 2023 2024 2022 2023 2024 2022 2023 2024 2022 2023 2024 2022 2023 2024 2022 2023 2024 2023 20

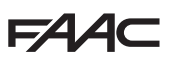

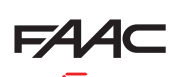

### *S ПО СРАБАТЫВАНИЮ УСТРОЙСТВ БЕЗОПАСНОСТИ*

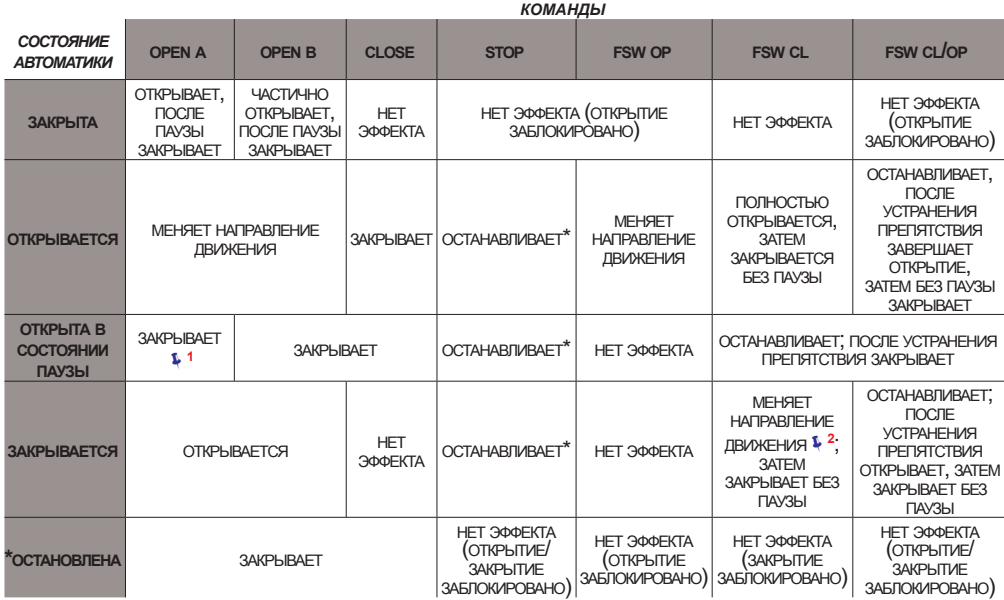

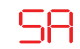

### *SA ПО СРАБАТЫВАНИЮ УСТРОЙСТВ БЕЗОПАСНОСТИ <sup>С</sup> РЕВЕРСОМ ВО ВРЕМЯ ПАУЗЫ*

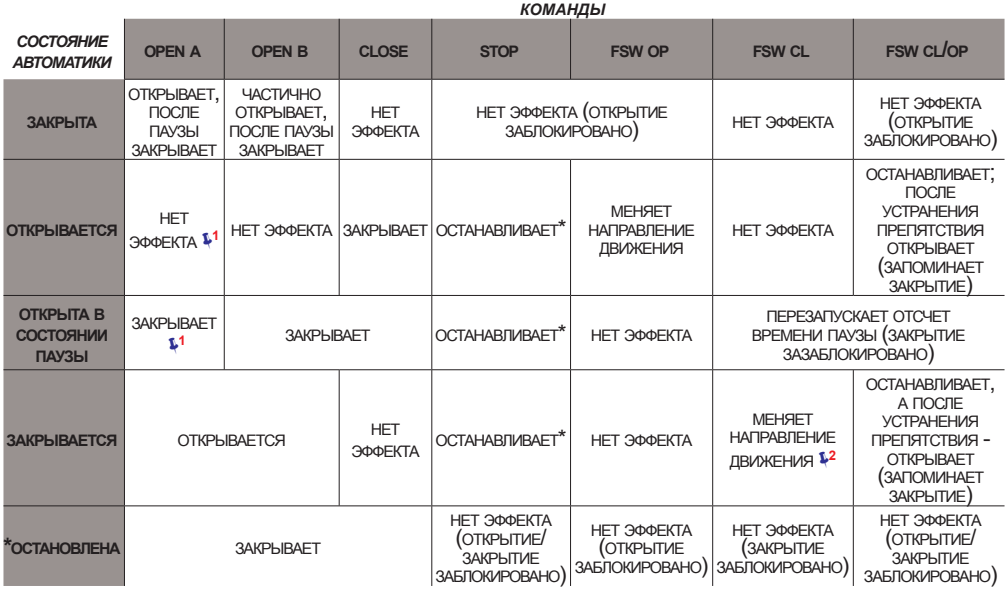

**<sup>1</sup>** *если цикл начался <sup>с</sup> команды OPEN-B - открывает полностью* **<sup>2</sup>** *функционирование может быть запрограммировано по-другому*

**<sup>3</sup>** *открывает, если цикл начинается <sup>с</sup> команды open (a или b), <sup>в</sup> противном случае - закрывает.*

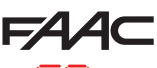

### *SP ПО СРАБАТЫВАНИЮ УСТРОЙСТВ БЕЗОПАСНОСТИ ПОШАГОВО*

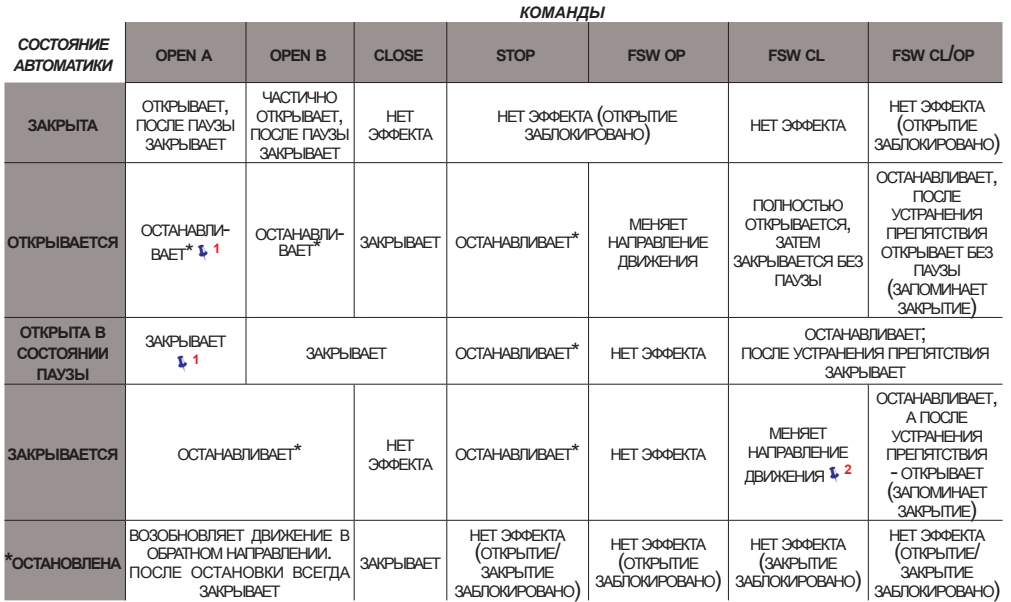

### *A1 ЛОГИКА АВТОМАТИЧЕСКАЯ<sup>1</sup>*

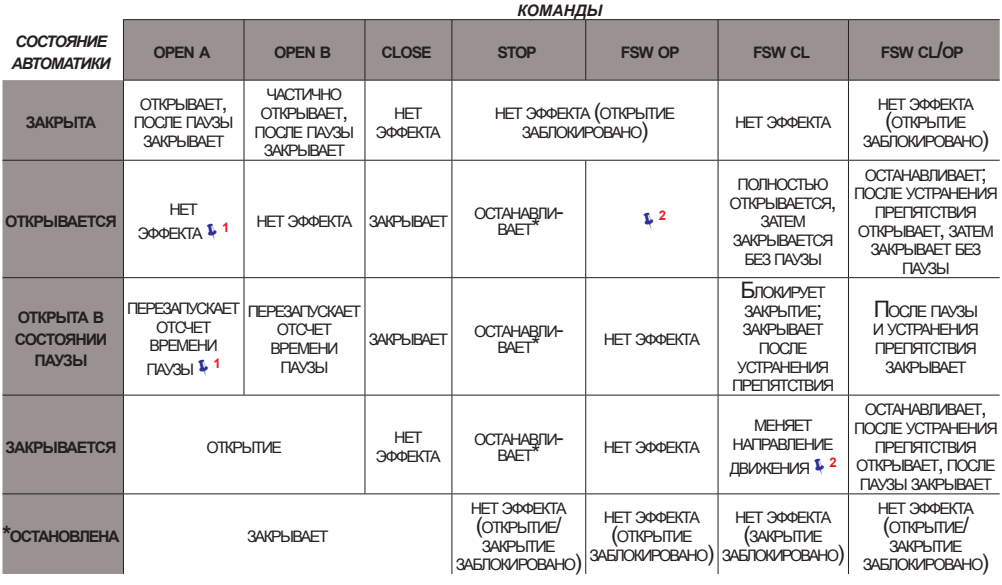

**<sup>1</sup>** *если цикл начался <sup>с</sup> команды OPEN-B - открывает полностью* **<sup>2</sup>** *функционирование может быть запрограммировано по-другому*

**<sup>3</sup>** *открывает, если цикл начинается <sup>с</sup> команды open (a или b), <sup>в</sup> противном случае - закрывает.*

**154** 

### *A ЛОГИКА АВТОМАТИЧЕСКАЯ*

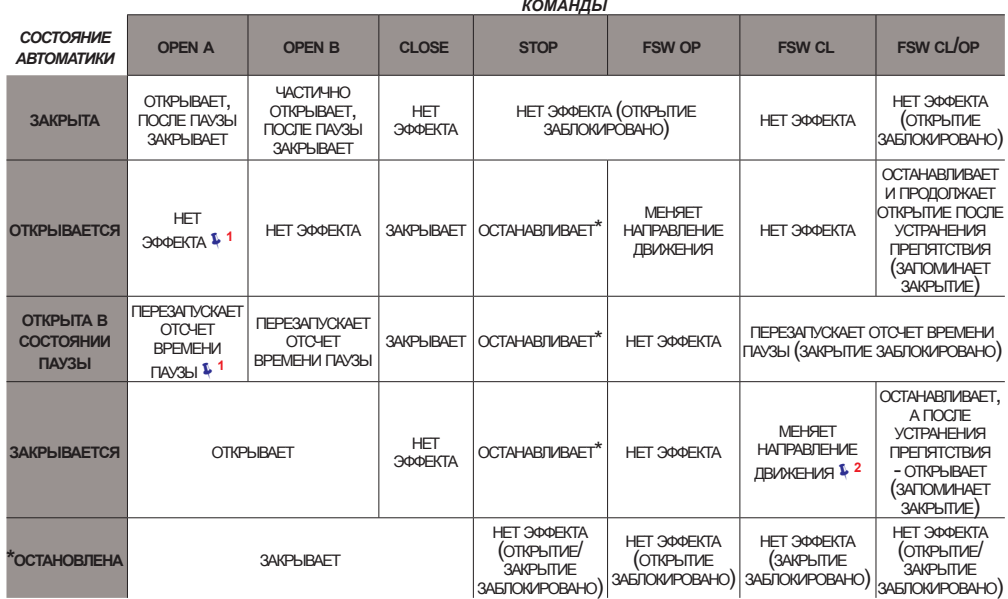

### *AP ПОШАГОВАЯ АВТОМАТИЧЕСКАЯ*

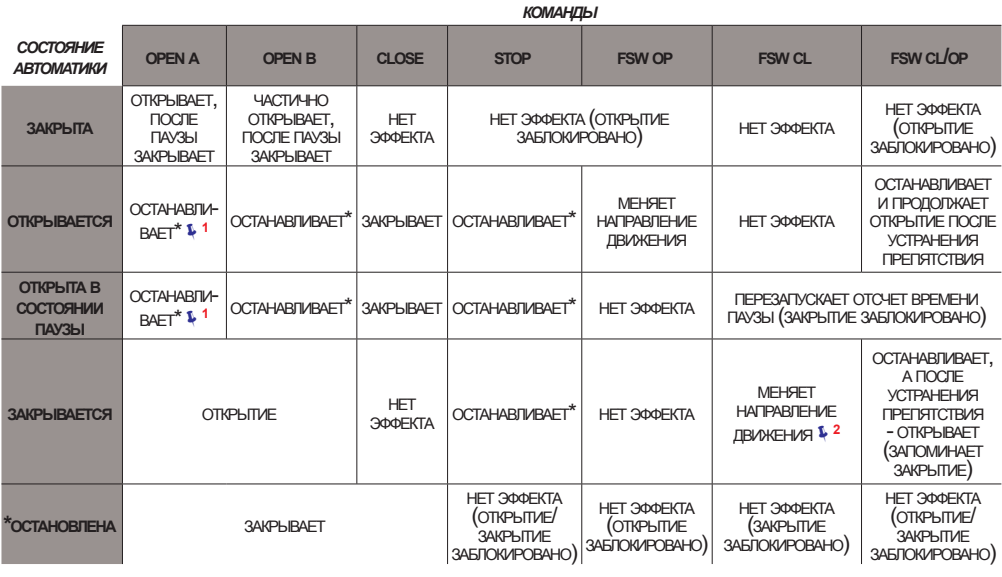

**<sup>1</sup>** *если цикл начался <sup>с</sup> команды OPEN-B - открывает полностью* **<sup>2</sup>** *функционирование может быть запрограммировано по-другому* **<sup>3</sup>** *открывает, если цикл начинается <sup>с</sup> команды open (a или b), <sup>в</sup> противном случае - закрывает.*

**24** 

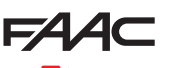

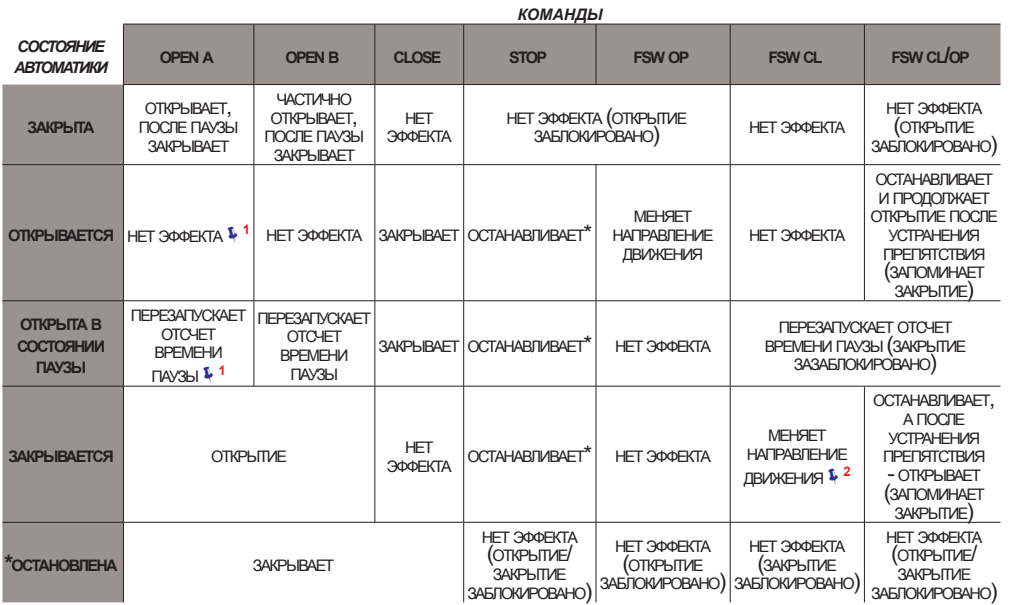

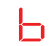

### *b ЛОГИКА ПОЛУАВТОМАТИЧЕСКАЯ "B"(КОМАНДА OPEN-B СТАНОВИТСЯ CLOSE)*

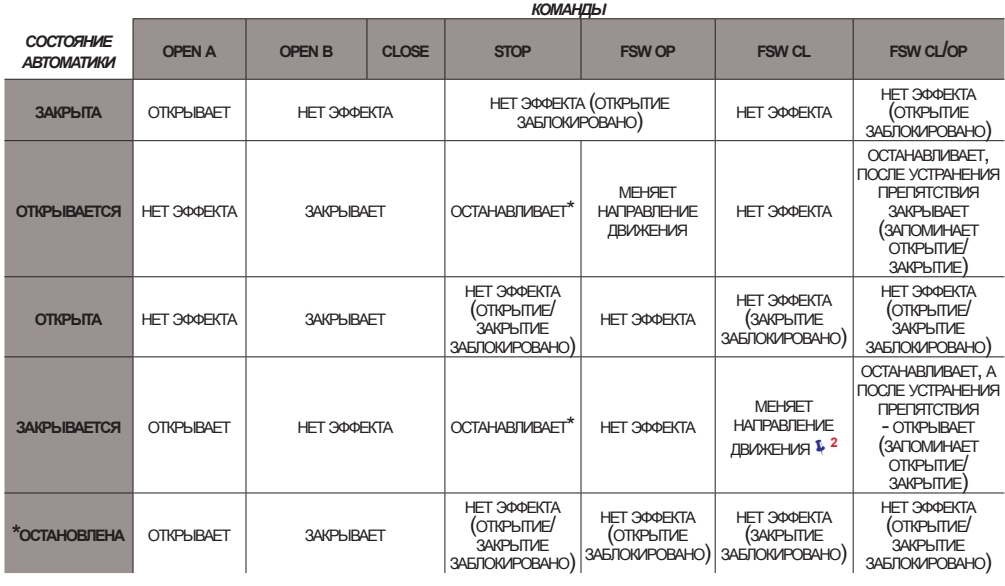

**<sup>1</sup>** *если цикл начался <sup>с</sup> команды OPEN-B - открывает полностью* **<sup>2</sup>** *функционирование может быть запрограммировано по-другому* **<sup>3</sup>** *открывает, если цикл начинается <sup>с</sup> команды open (a или b), <sup>в</sup> противном случае - закрывает.*

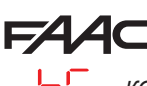

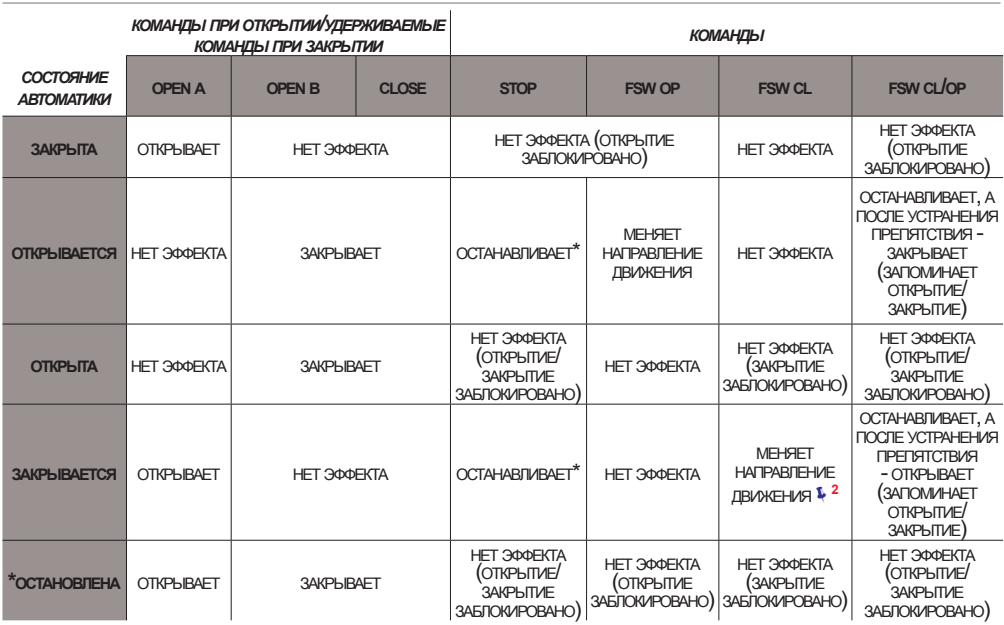

### *C ЛОГИКА <sup>В</sup> ПРИСУТСТВИИ ОПЕРАТОРА (КОМАНДА OPEN-B СТАНОВИТСЯ CLOSE)*

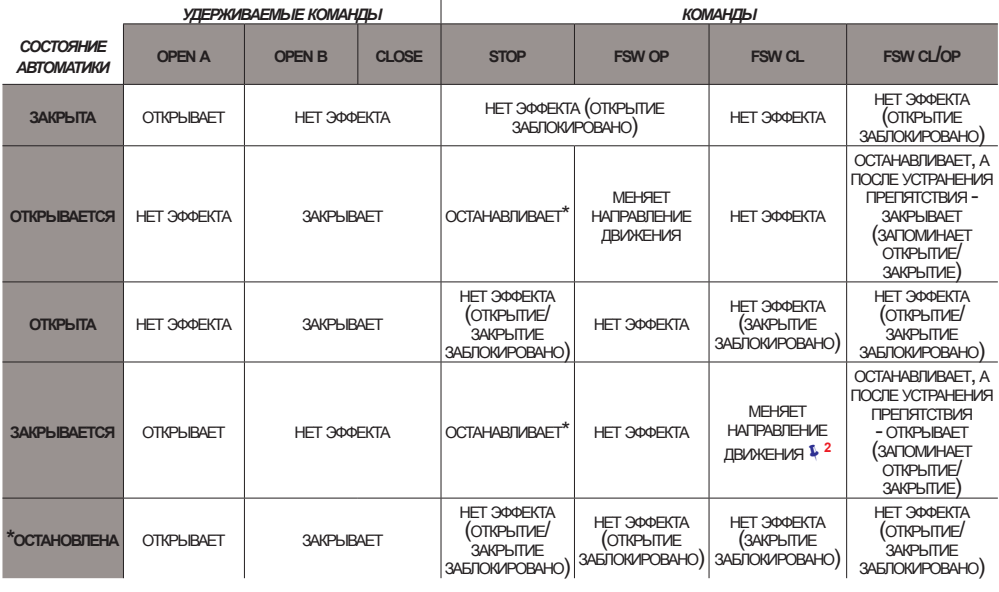

**<sup>1</sup>** *если цикл начался <sup>с</sup> команды OPEN-B - открывает полностью* **<sup>2</sup>** *функционирование может быть запрограммировано по-другому*

134

**4C** 

### **SEDE - HEADQUARTERS**

### **FAAC S.p.A.**

Via Calari, 10 40069 Zola Predosa (BO) - ITALY Tel. +39 051 61724 - Fax +39 051 758518 www.faac.it - www.faacgroup.com

### **ASSISTENZA IN ITALIA**

#### **SEDE**

tel. +39 051 6172501 www.faac.it/ita/assistenza

#### **FIRENZE**

tel. +39 055 301194 filiale.firenze@faacgroup.com

### **SUBSIDIARIES**

#### **AUSTRIA**

FAAC GMBH Salzburg - Austria tel. +43 662 8533950 www.faac.at

FAAC TUBULAR MOTORS tel. +49 30 56796645 faactm.info@faacgroup.com www.faac.at

### **AUSTRALIA**

FAAC AUSTRALIA PTY LTD Homebush, Sydney - Australia tel. +61 2 87565644 www.faac.com.au

#### **BENELUX**

FAAC BENELUX NV/SA Brugge - Belgium tel. +32 50 320202 www.faacbenelux.com

FAAC TUBULAR MOTORS tel. +31 475 406014 faactm.info@faacgroup.com www.faacbenelux.com

### **CHINA**

FAAC SHANGHAI Shanghai - China tel. +86 21 68182970 www.faacgroup.cn

### **FRANCE**

FAAC FRANCE Saint Priest, Lyon - France tel. +33 4 72218700 www.faac.fr

FAAC FRANCE - AGENCE PARIS Massy, Paris - France tel. +33 1 69191620 www.faac.fr

FAAC FRANCE - DEPARTEMENT VOLETS Saint Denis de Pile - Bordeaux - France tel. +33 5 57551890 www.faac.fr

### **MILANO**

tel +39 02 66011163 filiale.milano@faacgroup.com

#### **PADOVA**

tel +39 049 8700541 filiale.padova@faacgroup.com

### **GERMANY**

FAAC GMBH Freilassing - Germany tel. +49 8654 49810 www.faac.de

FAAC TUBULAR MOTORS tel. +49 30 5679 6645 faactm.info@faacgroup.com www.faac.de

### **INDIA**

FAAC INDIA PVT LTD Noida, Delhi - India tel. +91 120 3934100/4199 www.faacindia.com

### **IRELAND**

NATIONAL AUTOMATION LIMITED Boyle,Co. Roscommon - Ireland tel. +353 071 9663893 www.faac.ie

#### **MIDDLE EAST**

FAAC MIDDLE EAST FZE Dubai Silicon Oasis free zone tel. +971 4 372 4187 www.faac.ae

#### **NORDIC REGIONS**

FAAC NORDIC AB Perstorp - Sweden tel. +46 435 779500 www.faac.se

#### **POLAND**

FAAC POLSKA SP.ZO.O Warszawa - Poland tel. +48 22 8141422 www.faac.pl

### **RUSSIA**

FAAC RUSSIA LLC Moscow - Russia tel. +7 495 646 24 29 www.faac.ru

#### **ROMA**

tel +39 06 41206137 filiale.roma@faacgroup.com

#### **TORINO**

tel +39 011 6813997 filiale.torino@faacgroup.com

### **SPAIN**

CLEM, S.A.U. S. S. de los Reyes, Madrid - Spain tel. +34 091 358 1110 www.faac.

### **SWITZERLAND**

FAAC AG Altdorf - Switzerland tel. +41 41 8713440 www.faac.ch

### **TURKEY**

FAAC OTOMATİK GEÇİS SİSTEMLERİ SAN. VE TİC. LTD. ŞTİ. Çağlayan, Kağıthane, İstanbul - Turkey tel.+90 (0)212 – 3431311 www.faac.com.tr

### **UNITED KINGDOM**

FAAC UK LTD. Basingstoke, Hampshire - UK tel. +44 1256 318100 www.faac.co.uk

### **U.S.A.**

FAAC INTERNATIONAL INC Rockledge, Florida - U.S.A. tel. +1 904 4488952 www.faacusa.com

FAAC INTERNATIONAL INC Fullerton, California - U.S.A. tel. +1 714 446 9800 www.faacusa.com

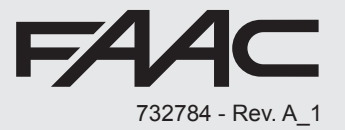